# **2 - Administering LexEVS 6.x with the Command Line**

**Contents of this Page**

- [Vocabulary Administration Overview](#page-0-0)
	- [Coding Scheme Metadata Access and Administration](#page-0-1)
	- [Lucene Index Administration](#page-3-0)
	- <sup>o</sup> [Misc Database Administration Scripts](#page-5-0)
	- [LexEVS Export Scripts](#page-5-1)
	- [LexEVS Loader Scripts](#page-7-0)
	- <sup>o</sup> [Special Batch Loading Functions](#page-13-0)
	- <sup>o</sup> [Scheme and Metadata Removal](#page-14-0)
	- <sup>o</sup> [Pick List and Value Set Load Administration](#page-14-1)
	- [Expert Admin Scripts \(Focused on Mass Loads of Value Sets\)](#page-15-0)
	- [LexEVS Validation Test Script](#page-16-0)
- [Command Line Scripts and Wrappers Overview](#page-17-0)
	- <sup>o</sup> [Displaying Current Coding Schemes](#page-17-1)
	- [Using Optional Parameters](#page-18-0)
	- <sup>o</sup> [Setting Java Virtual Machine Options](#page-18-1)
- [Installing Sample Vocabularies](#page-18-2)
- [Running the sample query programs](#page-19-0)
- [Installing NCI Vocabularies](#page-20-0)
	- <sup>o</sup> [NCI Thesaurus Vocabulary](#page-20-1)
		- o [NCI Metathesaurus Vocabulary](#page-22-0)
			- **[Loading the Metathesaurus](#page-22-1)** 
				- **[Resuming Loads](#page-23-0)**
		- <sup>o</sup> [NCI History](#page-23-1)
- [Deactivating and Removing a Vocabulary](#page-24-0)
- [Tagging a Vocabulary](#page-24-1)
- [IndexManagement](#page-24-2)
	- <sup>o</sup> [Remove Index](#page-24-3)
		- [Rebuild Index](#page-25-0)
- [Value Set and Pick List Loading](#page-26-0)

#### **LexEVS Administration Links**

- [Admin Guide Main Page](https://wiki.nci.nih.gov/display/LexEVS/LexEVS+6.x+Administration+Guide)
	- [Admin with LexEVS GUI](https://wiki.nci.nih.gov/display/LexEVS/1+-+LexEVS+6.x+Administration+Using+the+GUI+Tool)
	- <sup>o</sup> [Admin with Command Line](https://wiki.nci.nih.gov/display/LexEVS/2+-+Administering+LexEVS+6.0+with+the+Command+Line)
	- [Management and Admin](https://wiki.nci.nih.gov/display/LexEVS/3+-+LexEVS+6.x+Management+and+Administration+API) 
		- [API](https://wiki.nci.nih.gov/display/LexEVS/3+-+LexEVS+6.x+Management+and+Administration+API)
	- <sup>o</sup> [Advanced Vocab Admin](https://wiki.nci.nih.gov/display/LexEVS/4+-+Advanced+LexEVS+6.x+Vocabulary+Administration)
- [LexEVS 6.0 Main Page](https://wiki.nci.nih.gov/display/LexEVS/LexEVS+6.0)
- [LexEVS Current Release](https://wiki.nci.nih.gov/display/LexEVS/LexEVS)
- 

## <span id="page-0-0"></span>Vocabulary Administration Overview

A set of administrative shell scripts are provided to manage the LexEVS Service. These scripts are provided for Windows (**.bat) and Linux (**.sh) operating systems and call wrapper classes for LexEVS administration API classes. These scripts are located in the {LEXBIG\_DIRECTORY}/admin and {LEXBIG\_DIRECTORY}/test directory. A full description of the options with an example is provided for each command line script.

#### <span id="page-0-1"></span>**Coding Scheme Metadata Access and Administration**

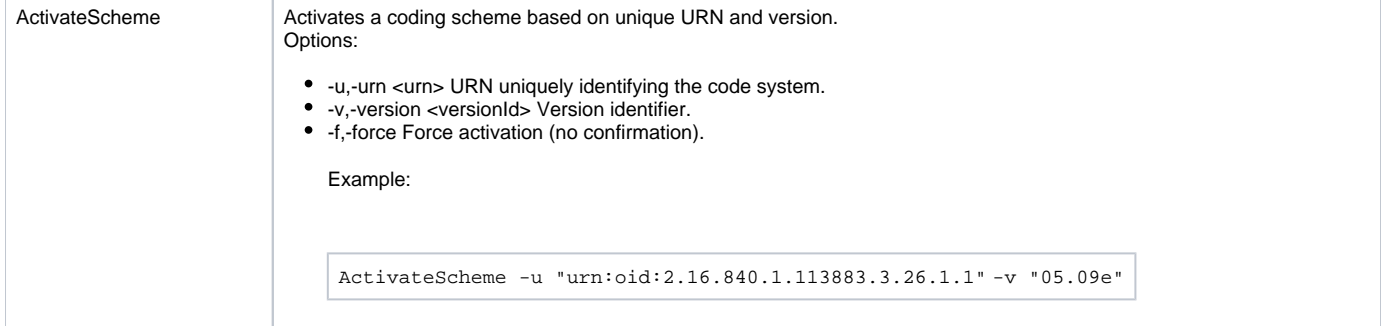

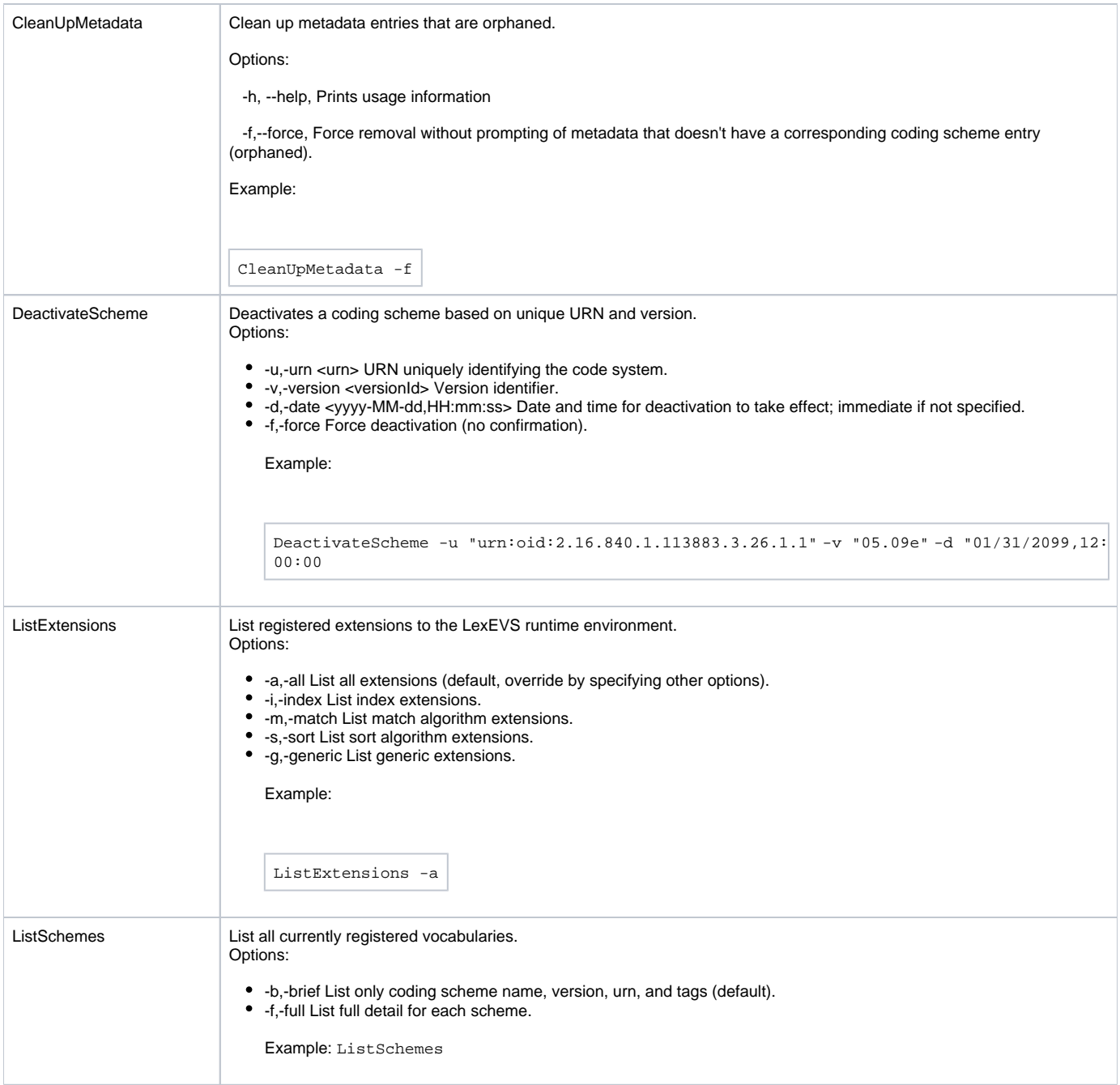

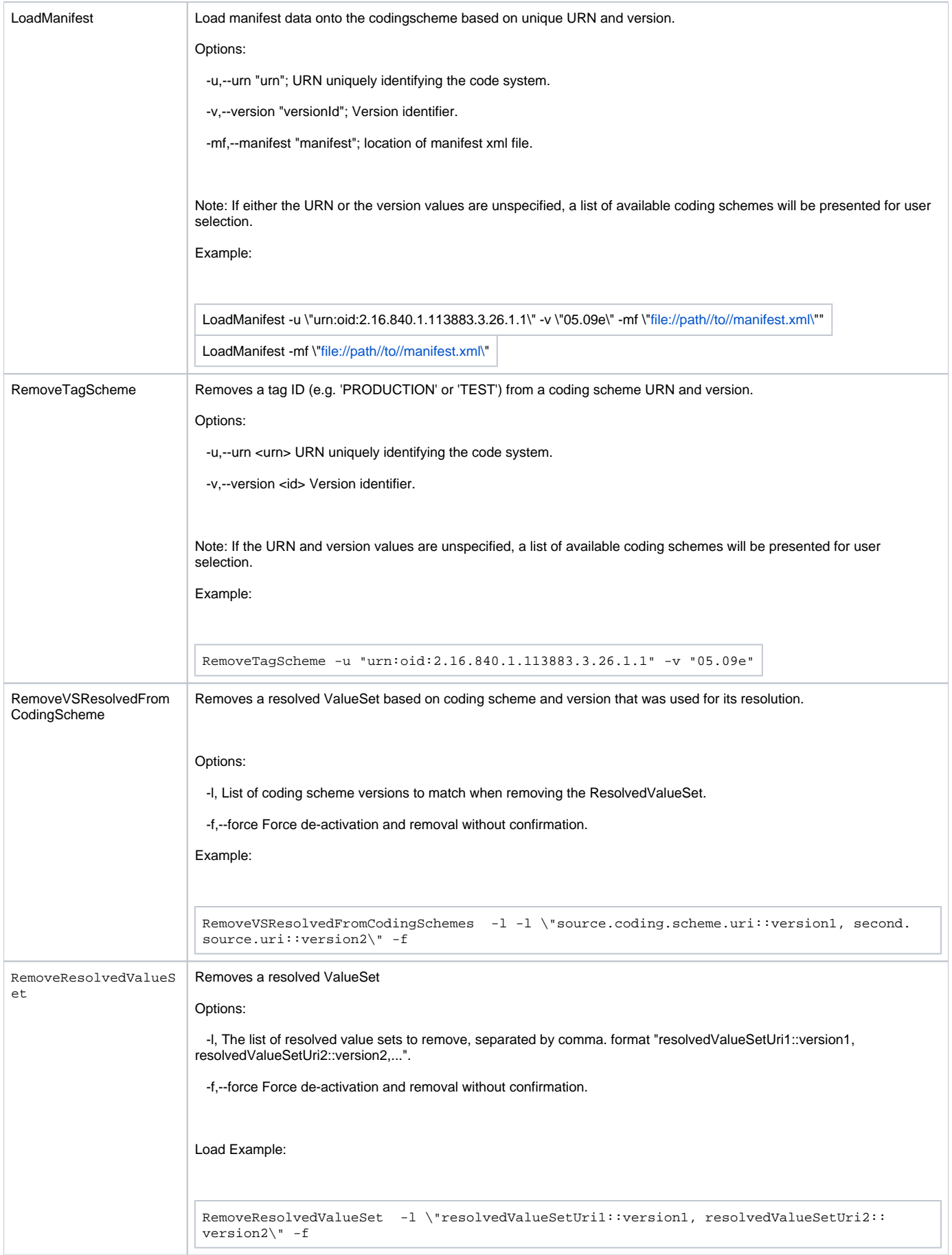

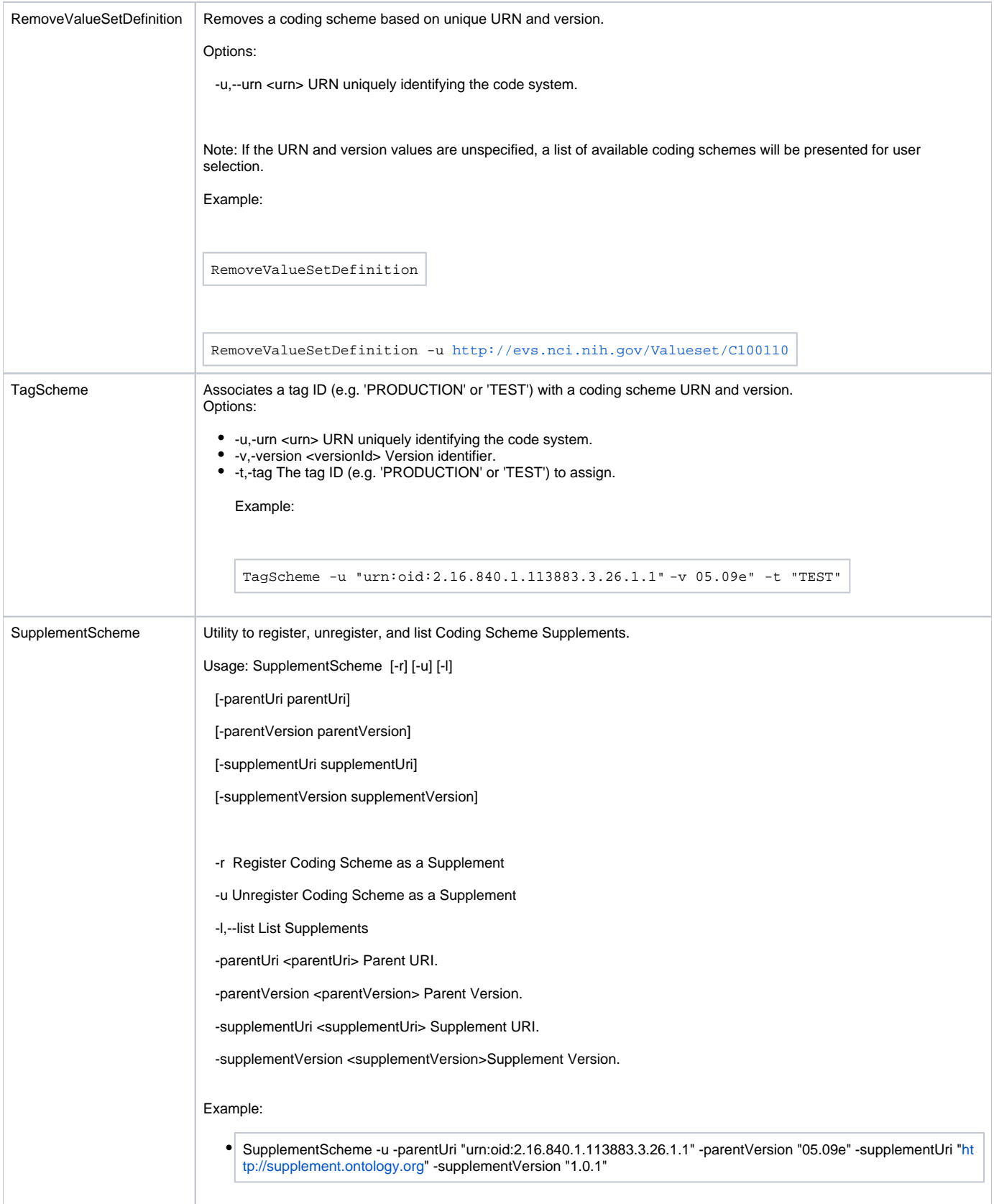

## <span id="page-3-0"></span>**Lucene Index Administration**

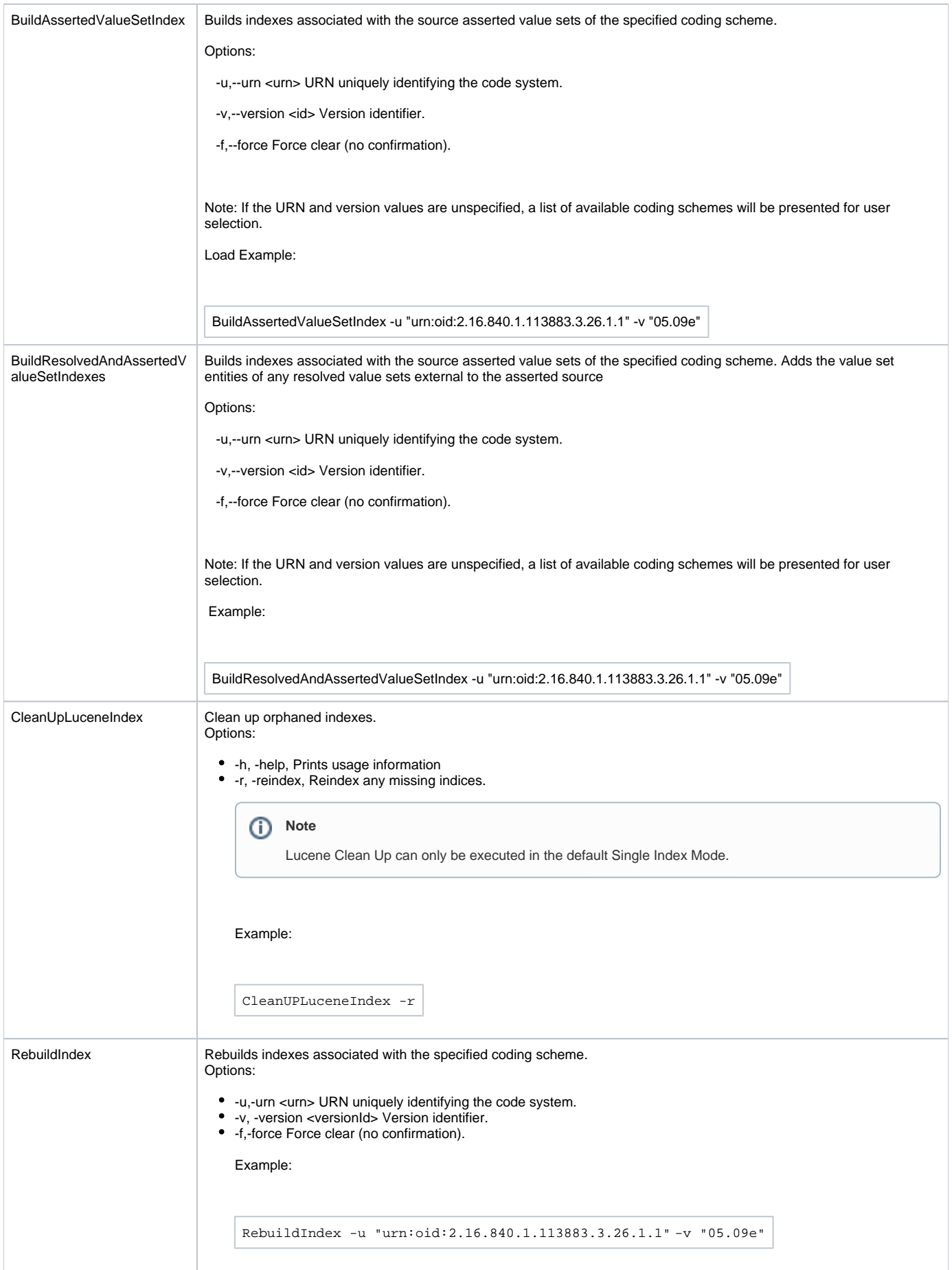

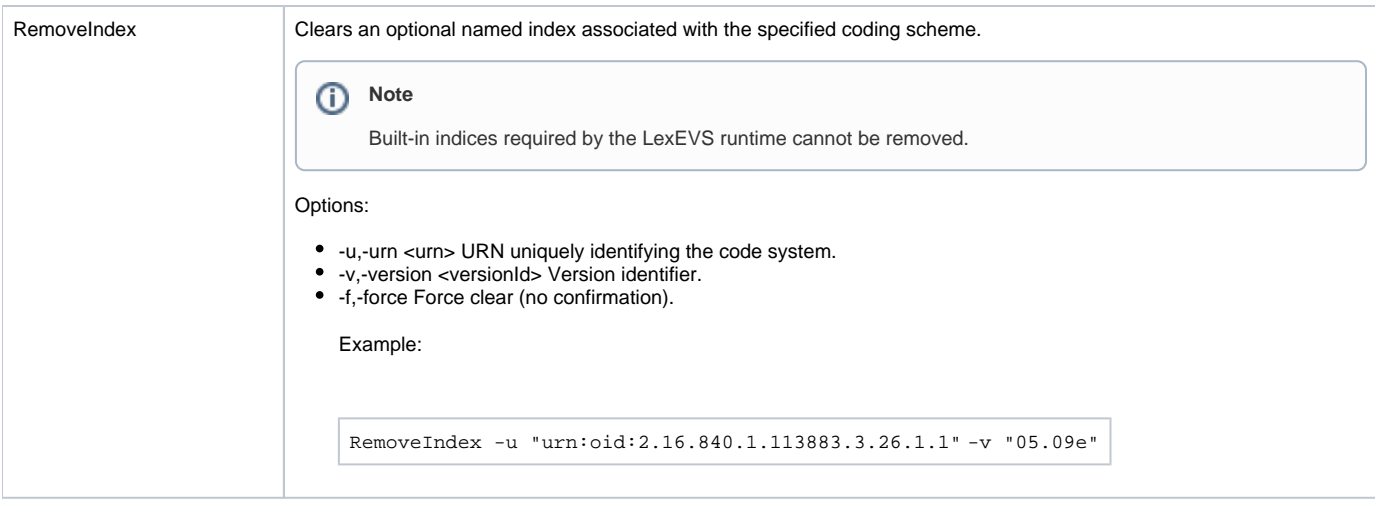

## <span id="page-5-0"></span>**Misc Database Administration Scripts**

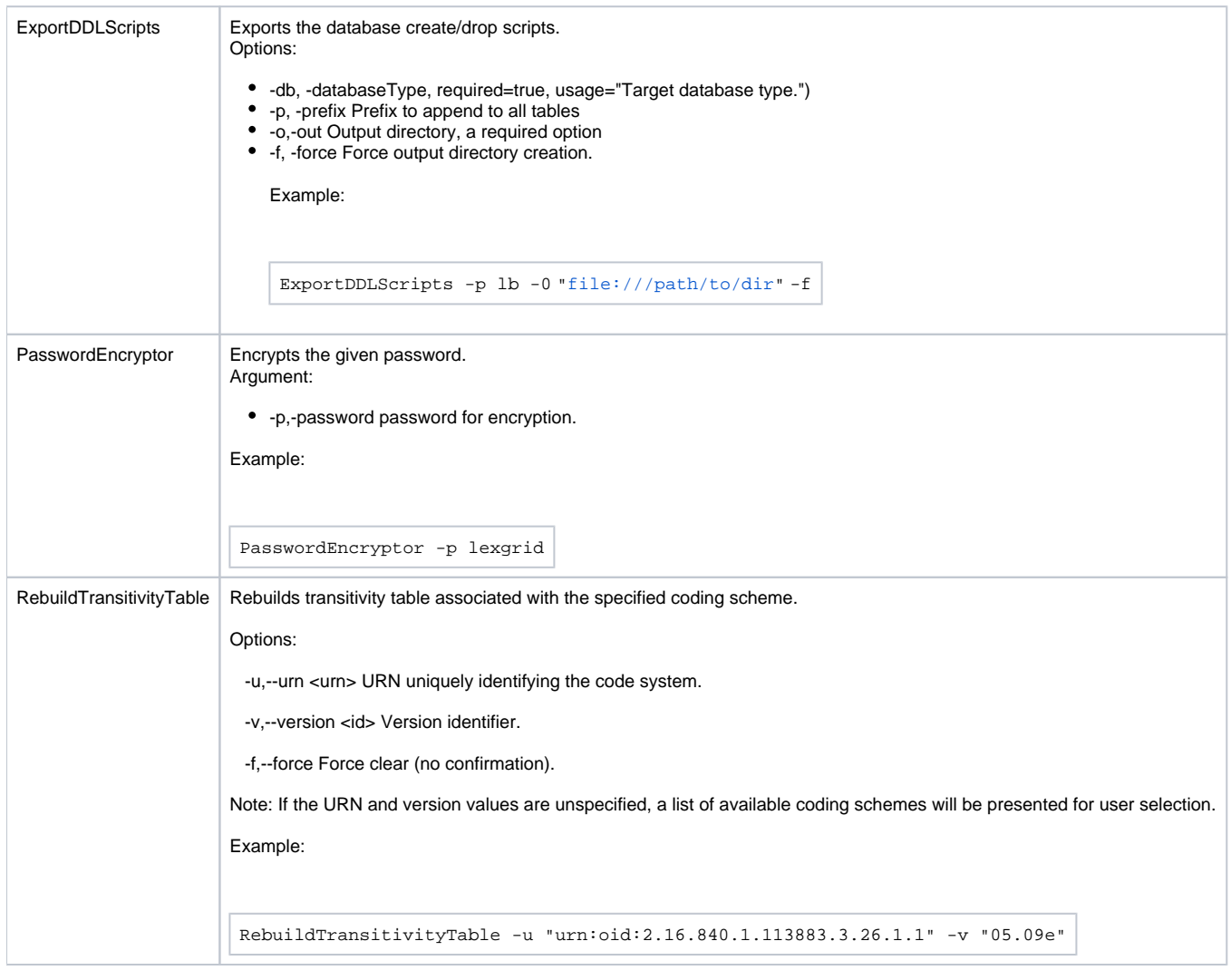

## <span id="page-5-1"></span>**LexEVS Export Scripts**

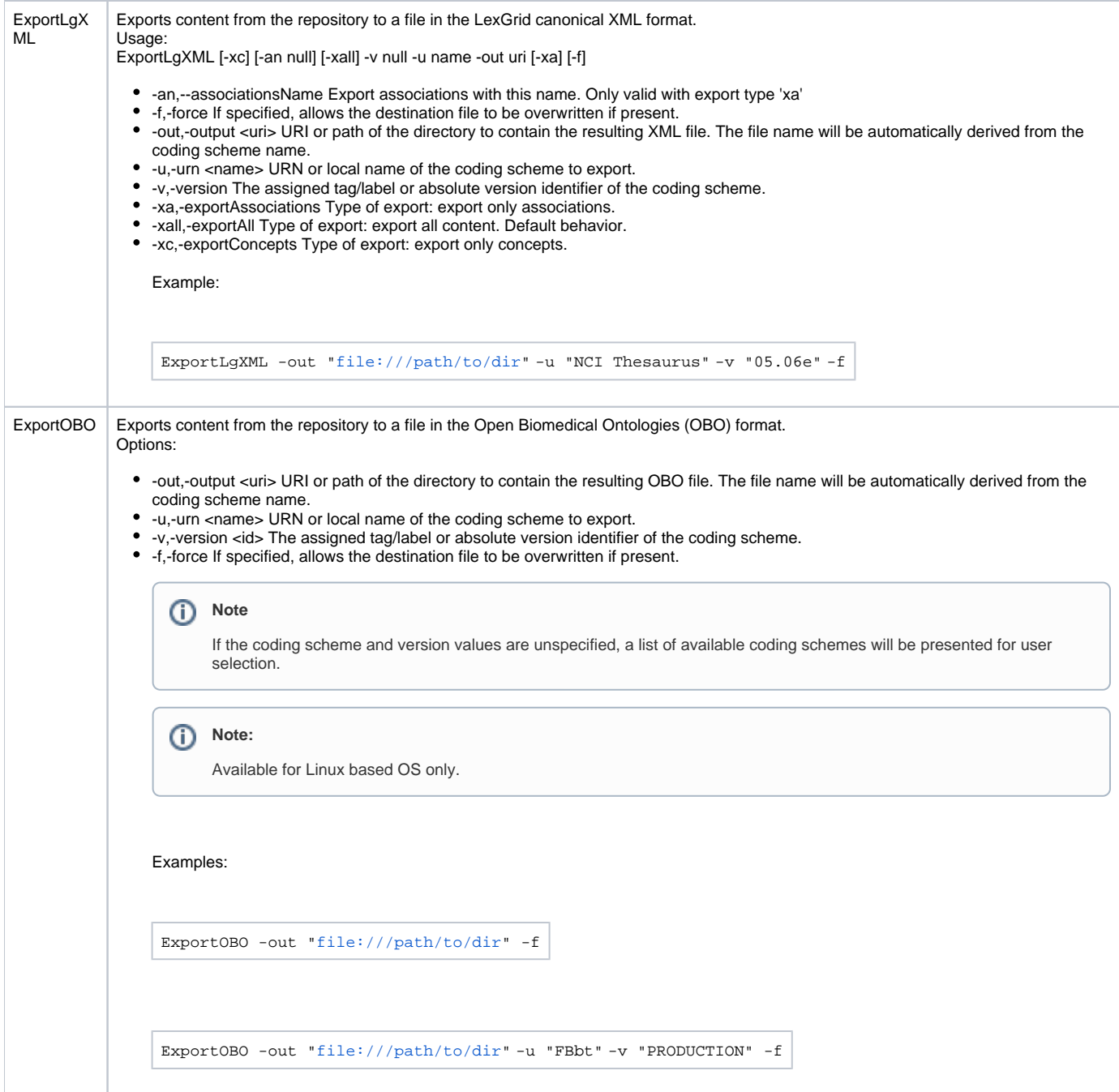

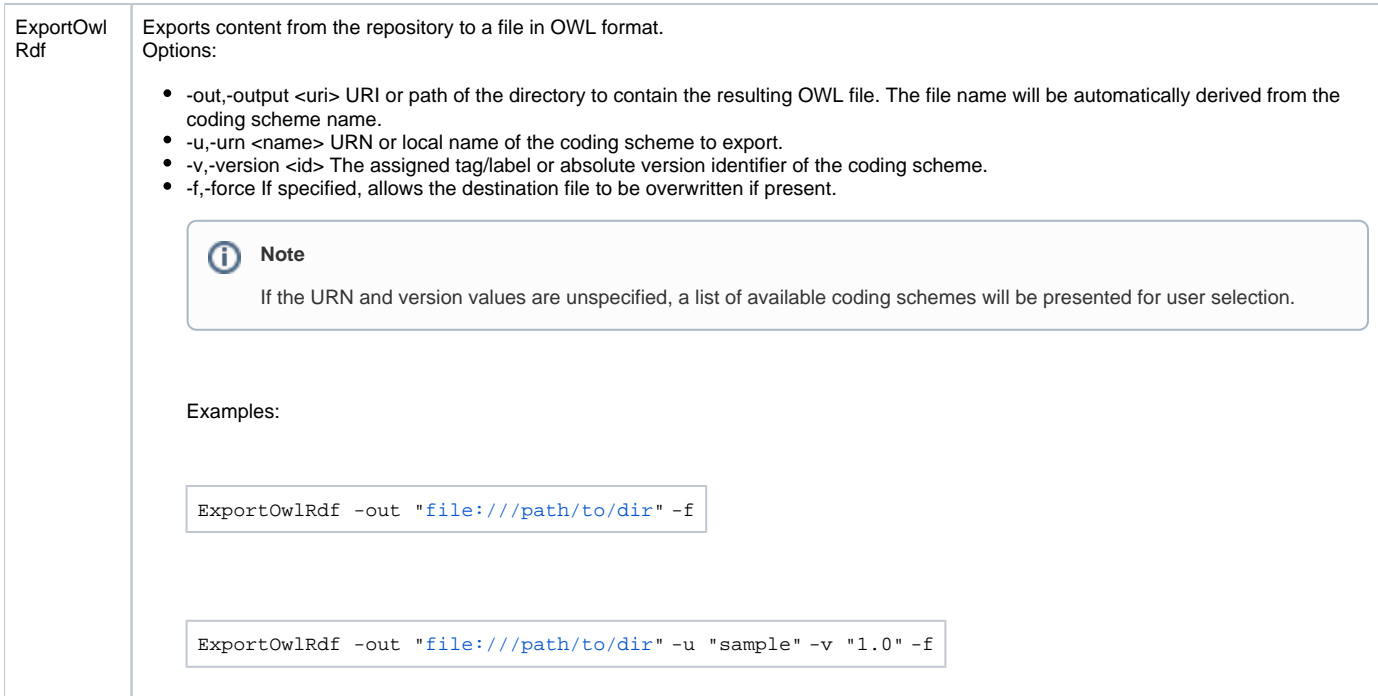

# <span id="page-7-0"></span>**LexEVS Loader Scripts**

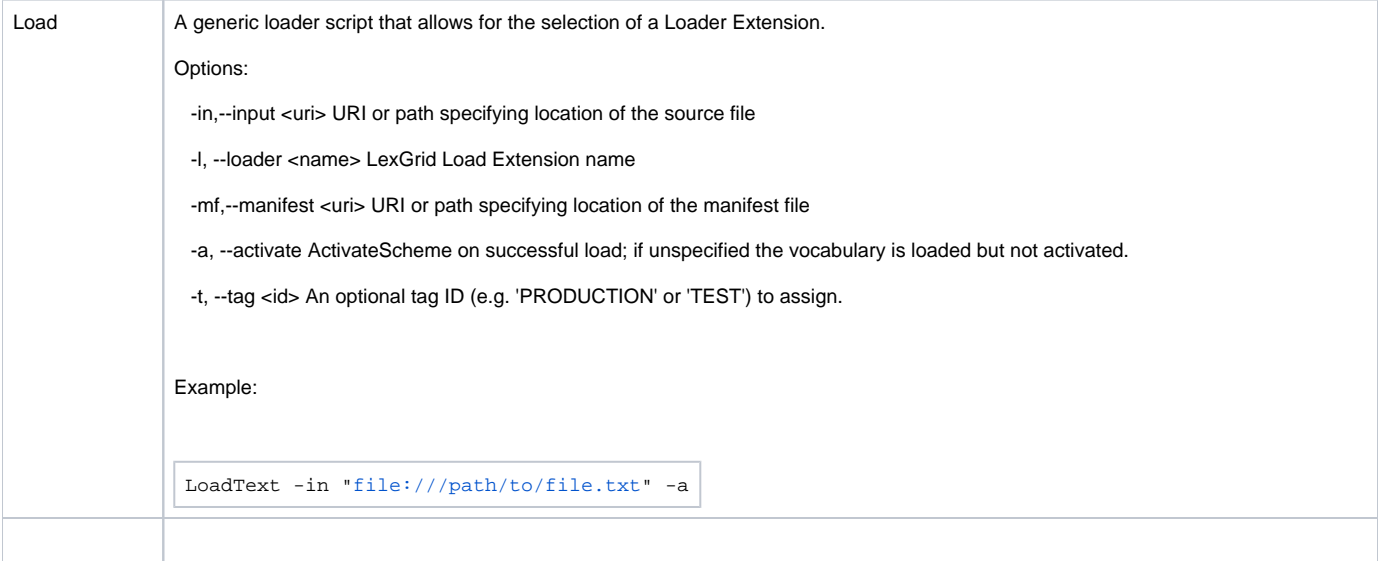

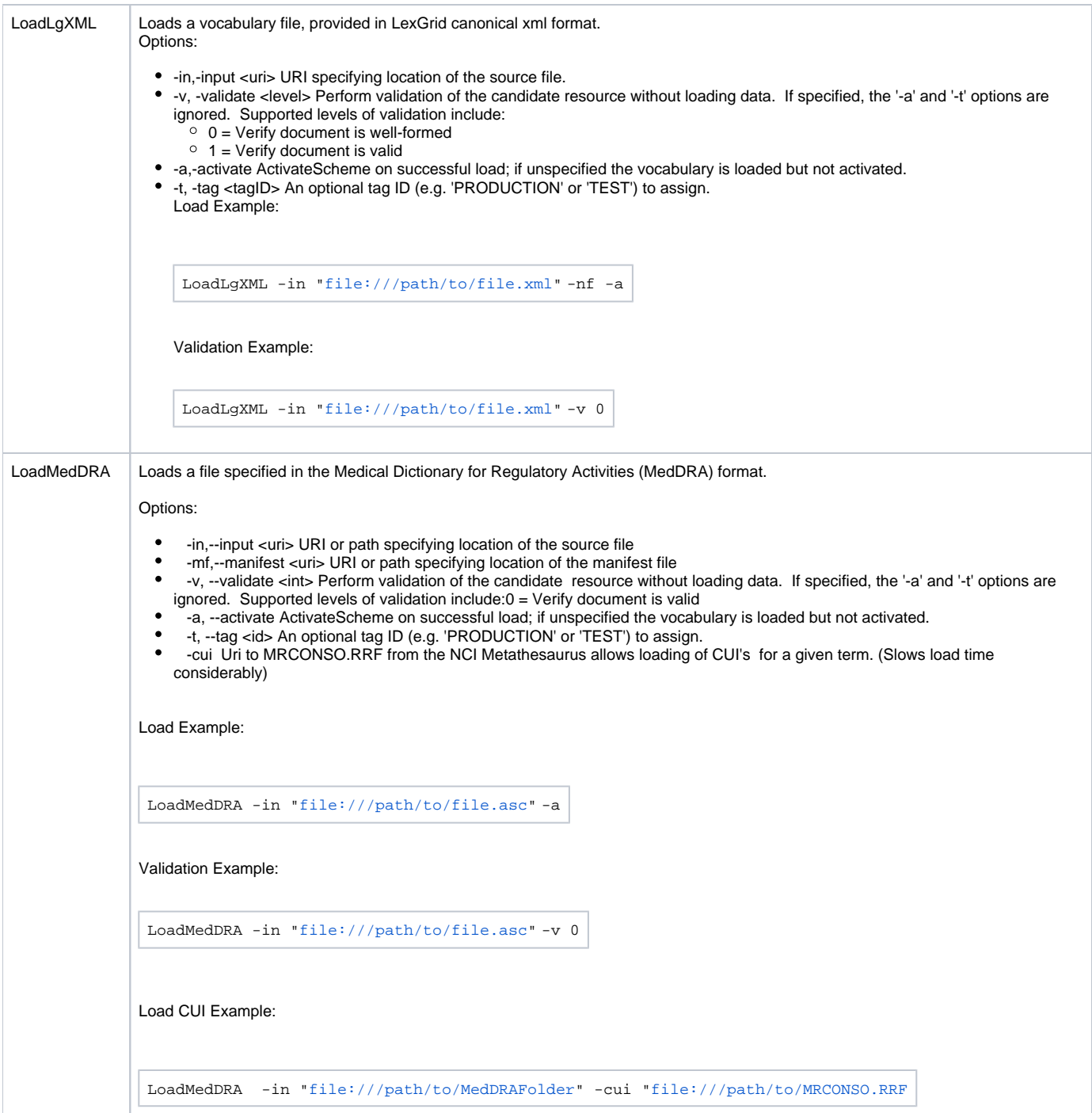

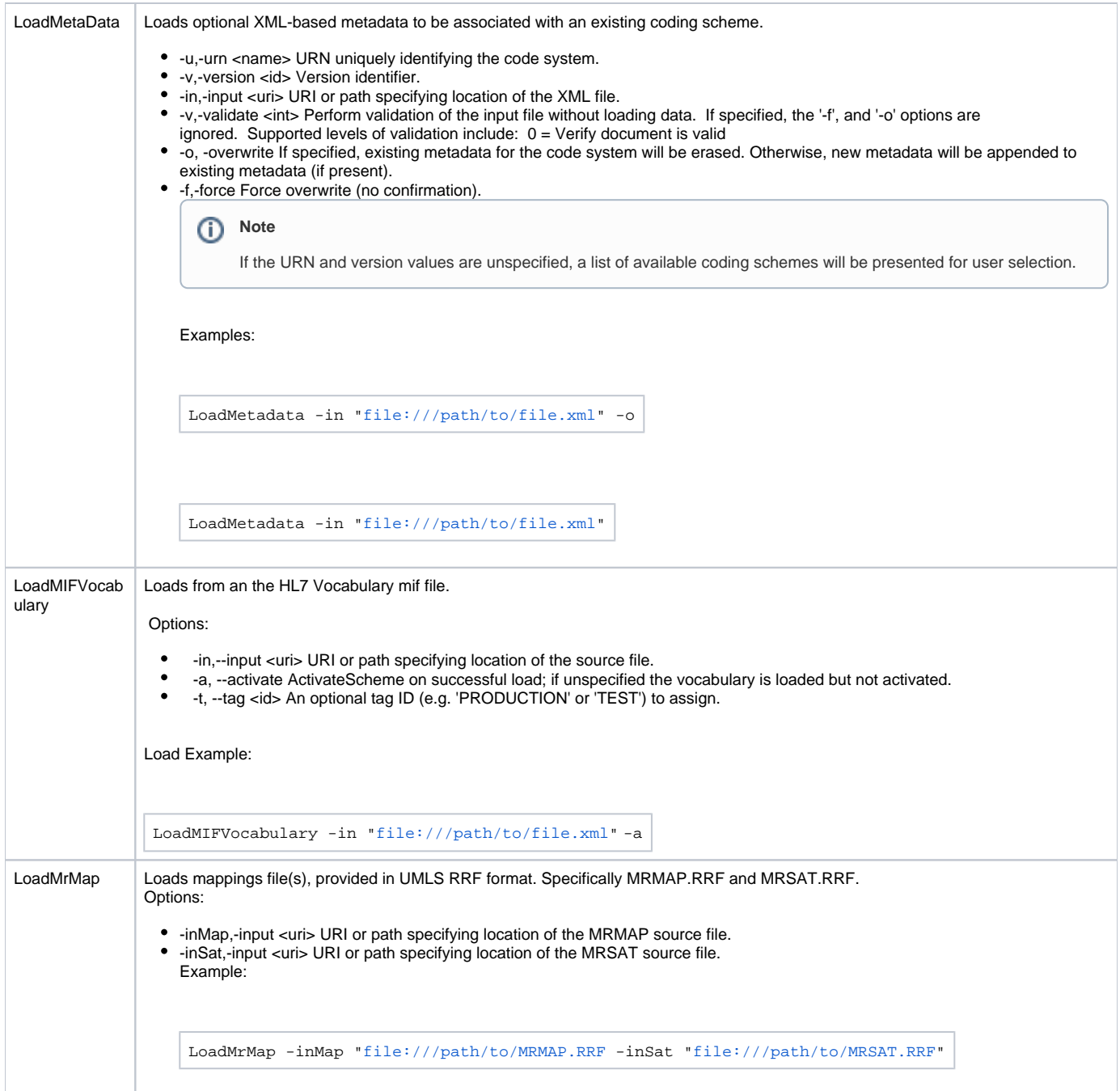

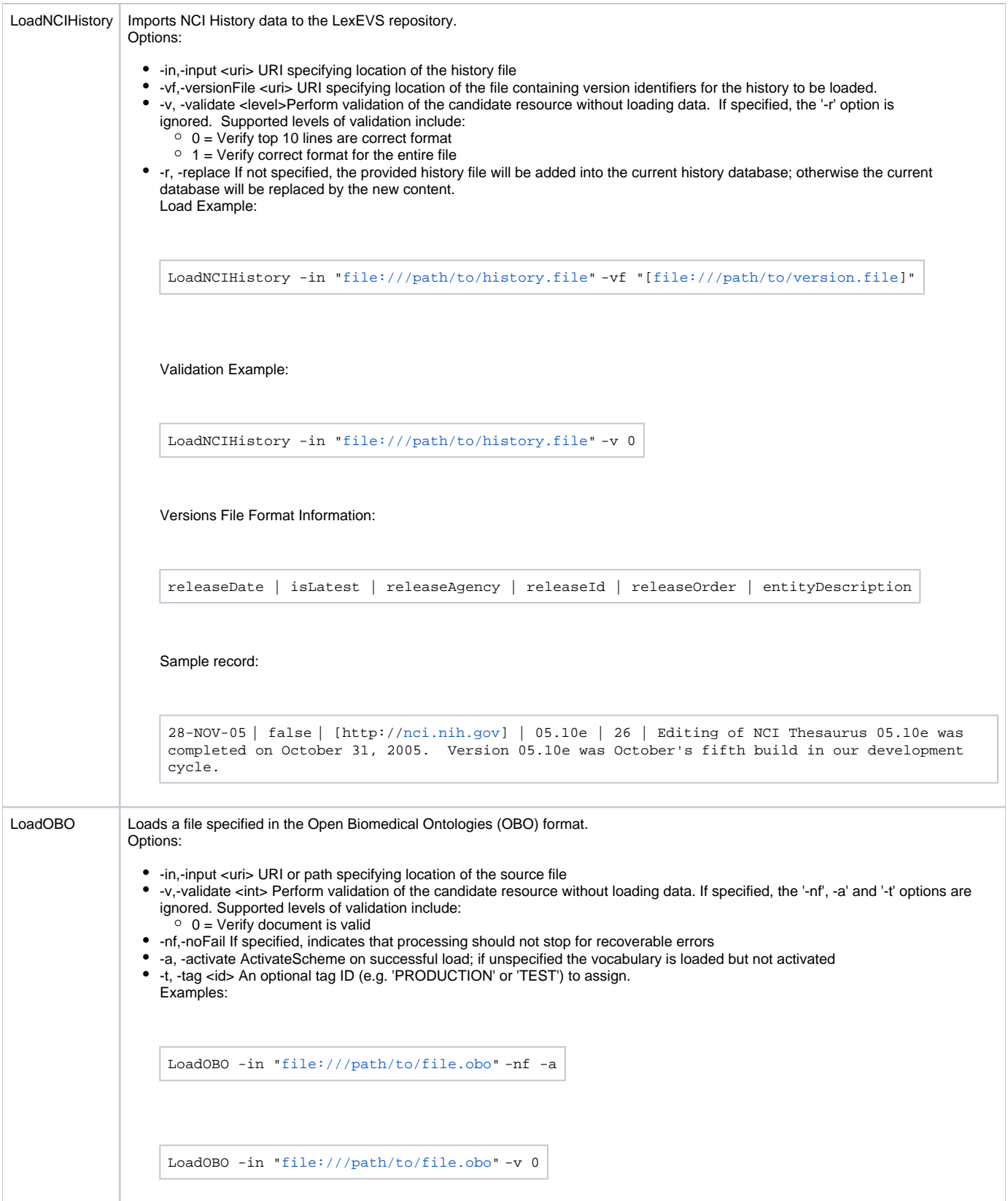

 $\odot$ 

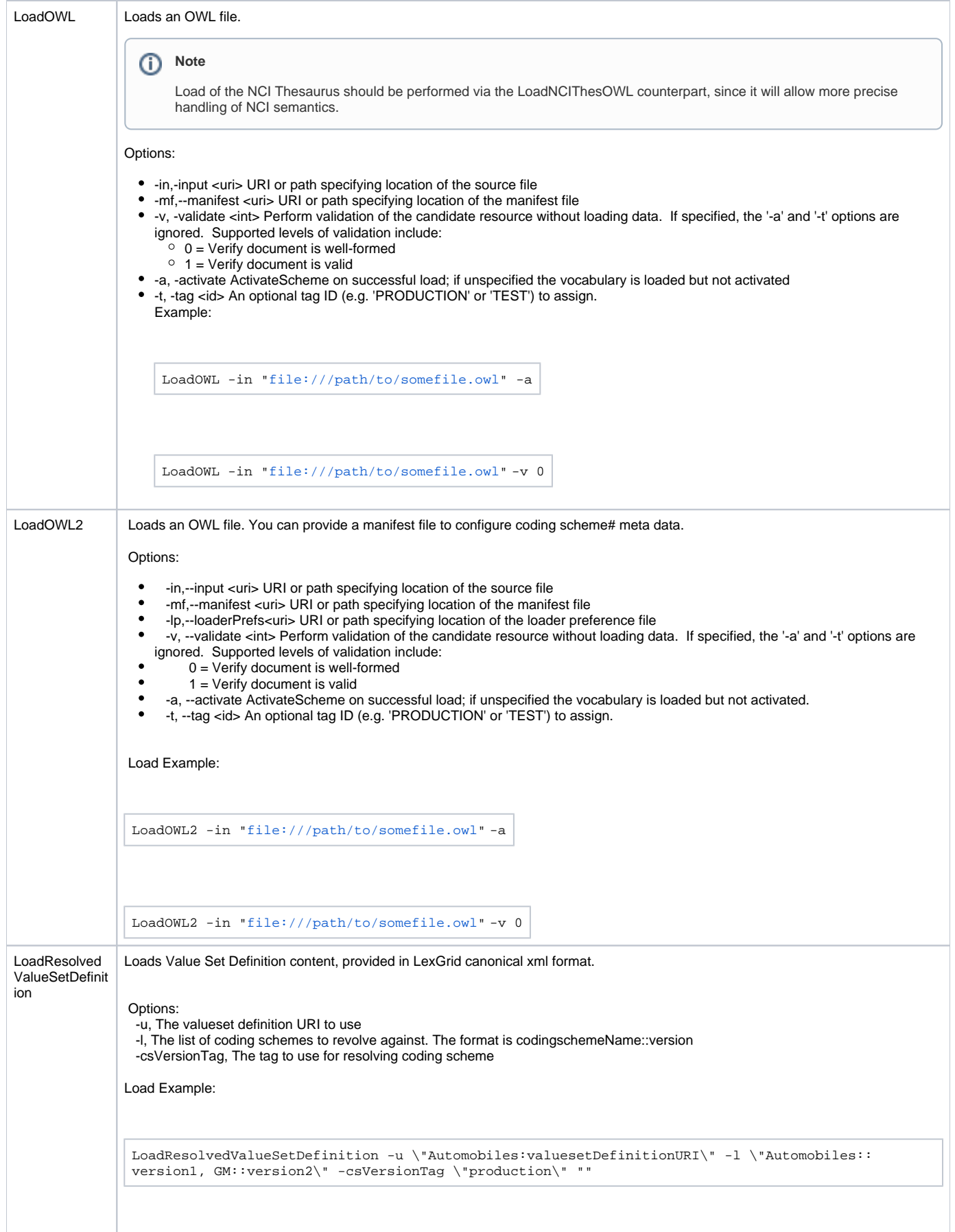

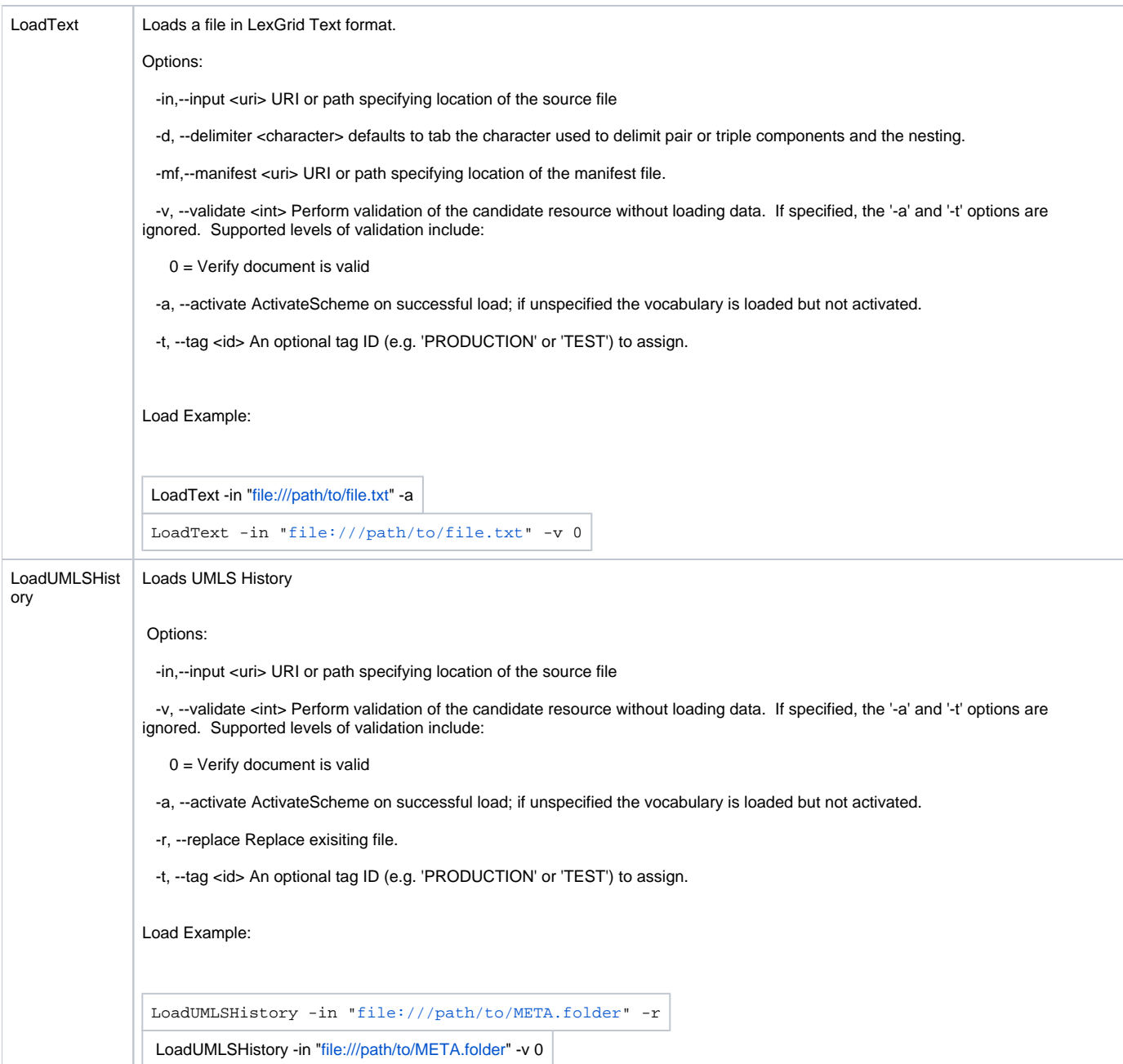

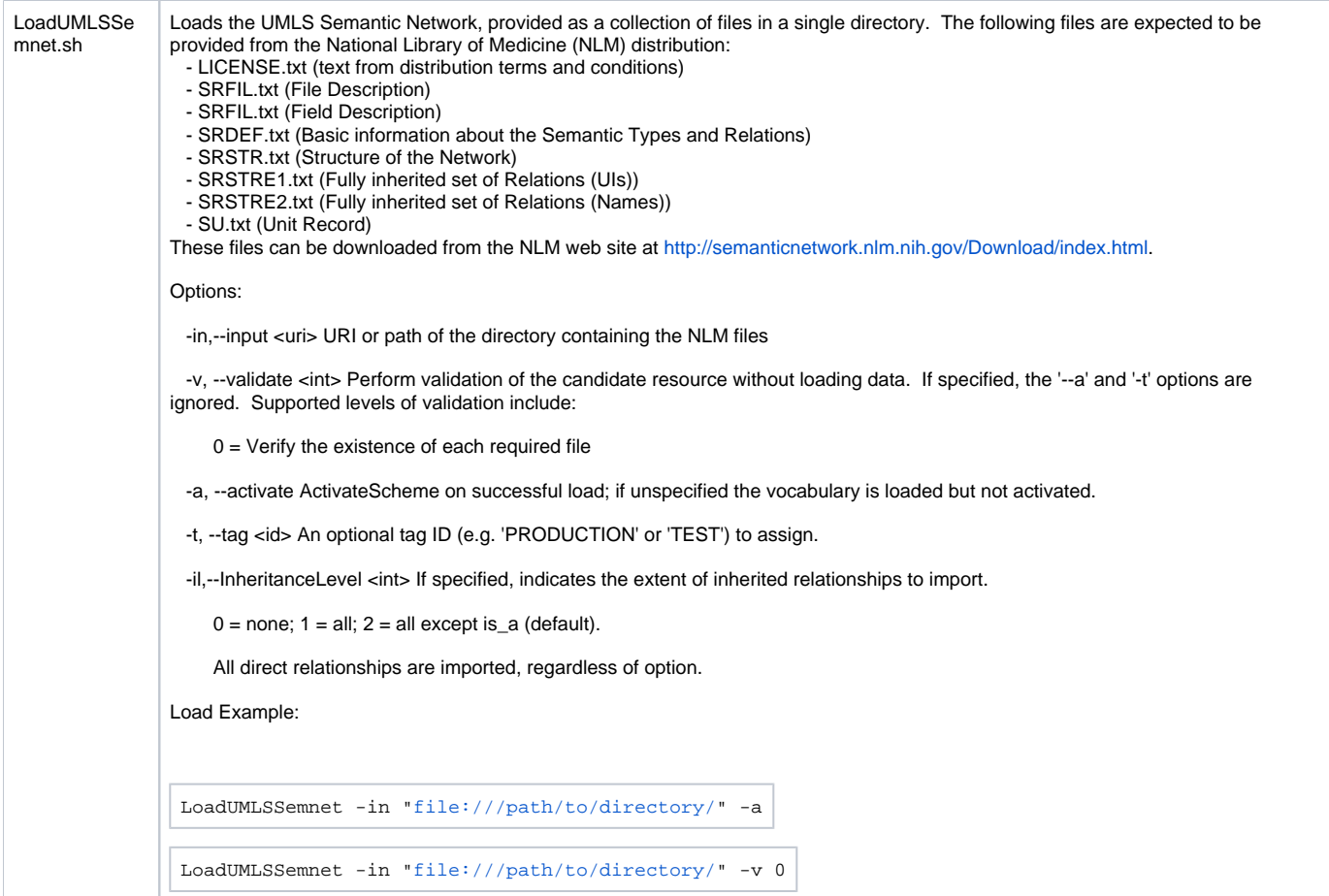

# <span id="page-13-0"></span>**Special Batch Loading Functions**

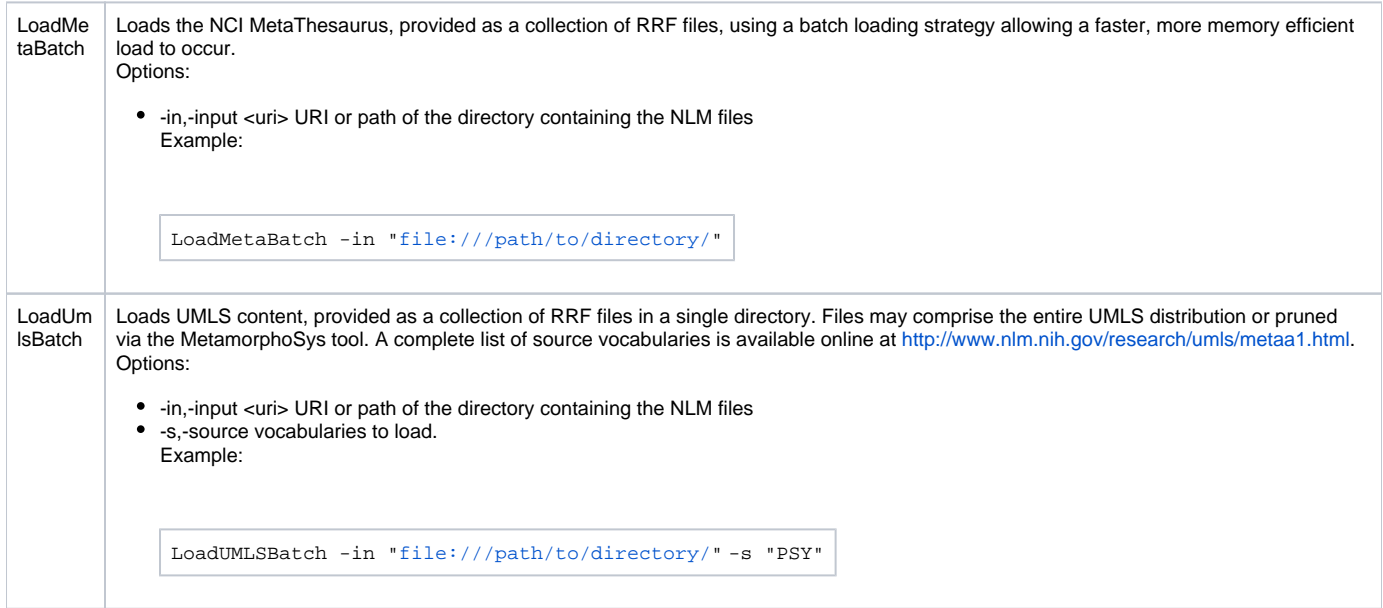

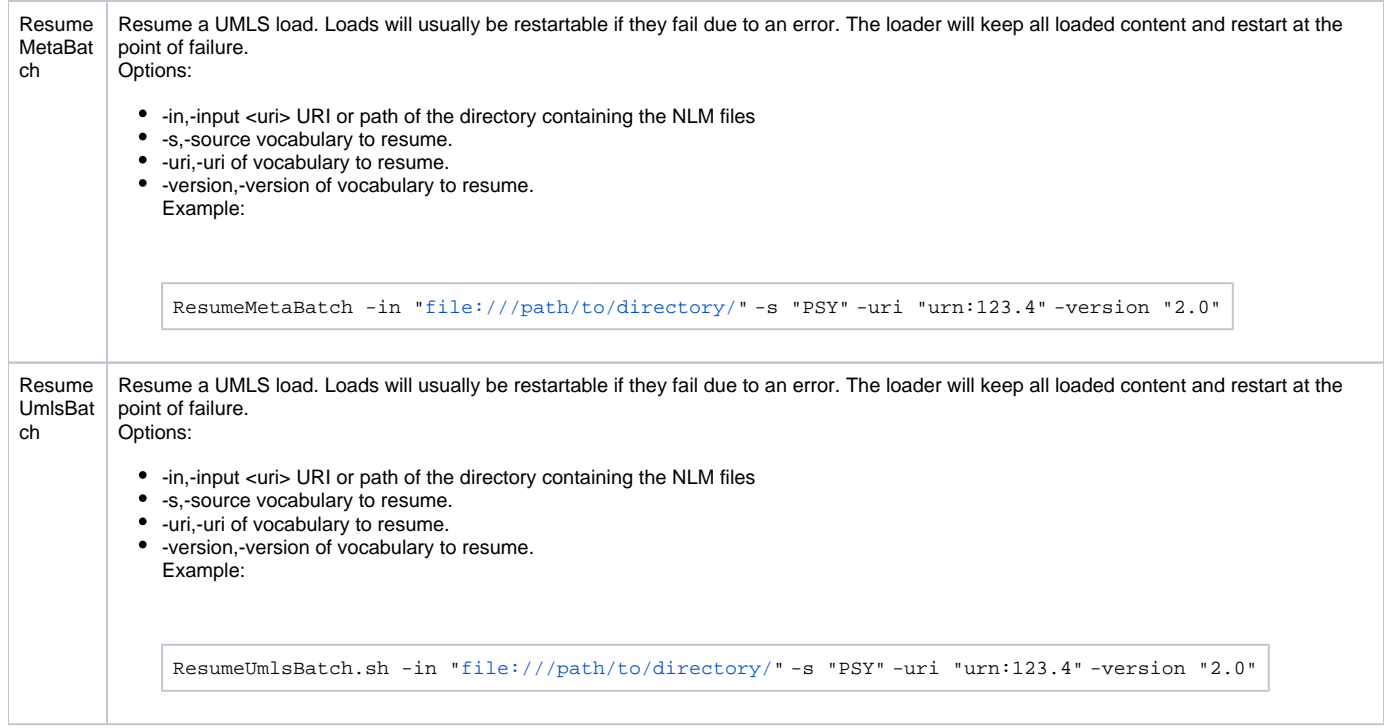

## <span id="page-14-0"></span>**Scheme and Metadata Removal**

<span id="page-14-1"></span>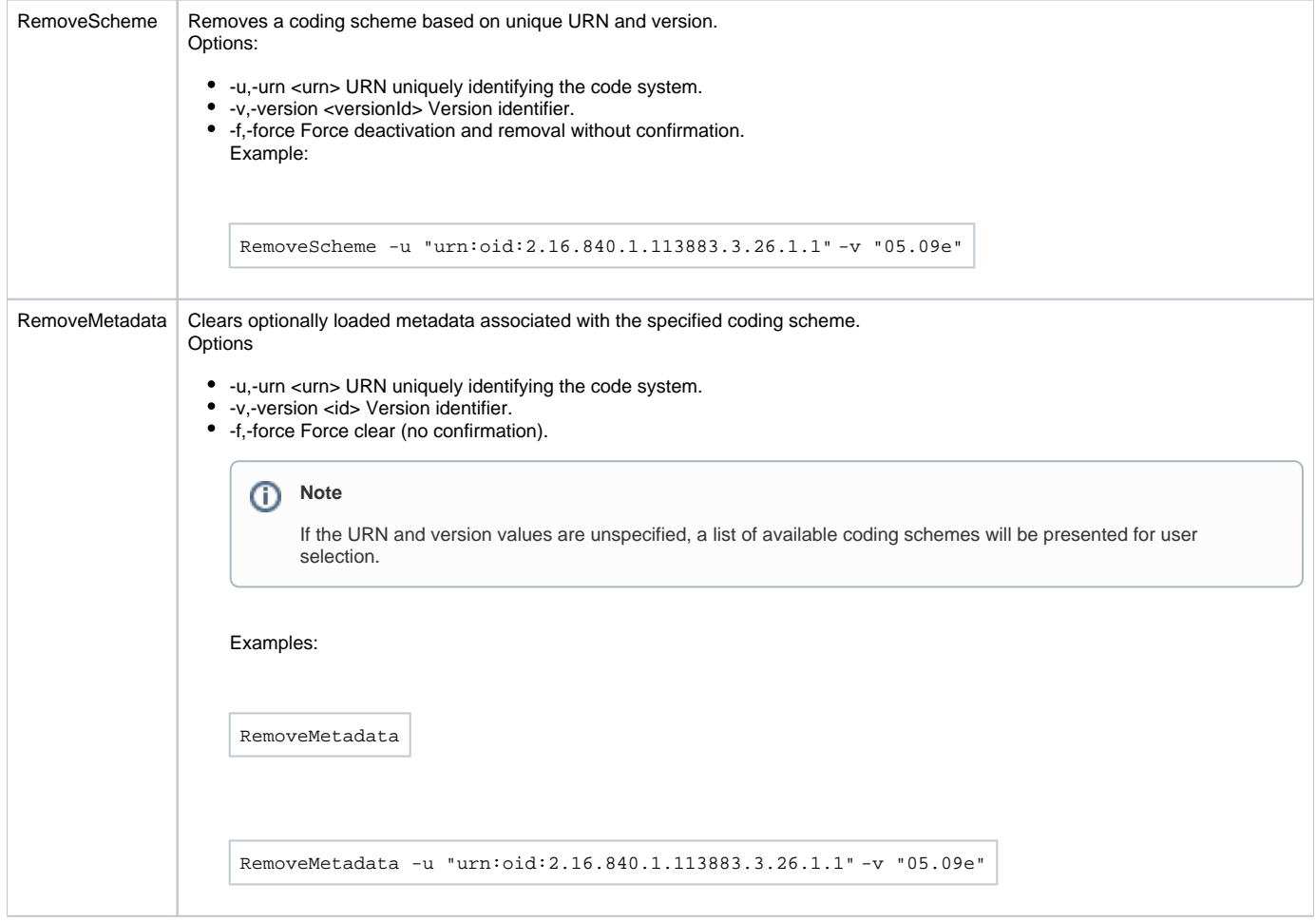

| LoadPickListDefinition                   | Loads Pick List Definition content, provided in LexGrid canonical xml format.<br>Options:                                                                                                    |
|------------------------------------------|----------------------------------------------------------------------------------------------------|
|                                          | -in,-input <uri> URI or path specifying location of the source file.<br/>-v, -validate <int> Perform validation of the candidate resource without loading data.<br/>٠<br/>Supported levels of validation include:<br/><math>0 =</math> Verify document is well-formed<br/><math>\circ</math> 1 = Verify document is valid<br/>Example:</int></uri> |
|                                          | LoadPickListDefinition -in "file:///path/to/file.xml"                                                                                                    |
| LoadAllDefinitionsToResolvedVal<br>ueSet | Loads All Value Set Definitions for a given uri as resolved coding scheme.<br>Options:                                                                                                    |
|                                          | • -u, Uri uniquely identifying the coding scheme to resolve from defaults to http://ncicb.nci.nih.gov/xml/owl/EVS<br>/Thesaurus.owl#                                                                                                    |
|                                          | LoadAllDefinitionsToResolvedValueSet -uri "http://ncicb.nci.nih.gov/xml/owl/EVS<br>/Thesaurus.owl#"                                                                                                    |
| LoadValueSetDefinition.sh                | Loads Value Set Definition content, provided in LexGrid canonical xml format.                                                                                                    |
|                                          | Options:                                                                                                    |
|                                          | -in, Input <uri> URI or path specifying location of the source file.<br/>٠<br/>-v, Validate <int> Perform validation of the candidate<br/>٠</int></uri>                                                                                                    |
|                                          | resource without loading data. Supported levels of validation include:<br>$0 =$ Verify document is well-formed                                                                                                    |
|                                          | $1 =$ Verify document is valid                                                                                                    |
|                                          |                                                                                                    |
|                                          | Load Example:                                                                                                    |
|                                          | LoadValueSetDefinition -in "file:///path/to/file.xml"                                                                                                    |
| SourceAssertedValueSetDefinitio          | Loads all source asserted Value Sets from a given source.                                                                                                    |
| nLoad                                    | Options:                                                                                                    |
|                                          | -cs, --codingScheme, usage="Name of Coding Scheme that asserts values sets"                                                                                                    |
|                                          | -v, --version, usage="Version of the coding scheme."                                                                                                    |
|                                          | -a, --association, usage="Relationship name asserted by the codingScheme"                                                                                                    |
|                                          | -t", --target", usage="Target to Source resolution."                                                                                                    |
|                                          | -uri", --uri", usage="Base uri to build the conding scheme uri upon"                                                                                                    |
|                                          | -o", --owner", usage="Owener of the value set assertioin"                                                                                                    |
|                                          | -s", --sourceName", usage="Gives the name of the property to resolve the source value against"<br>-cd, --conceptDomainName" usage= "Gives the name of the property to resolve the concept domain value<br>against"                                                                                                    |
|                                          | Load Example:                                                                                                    |
|                                          | SourceAssertedValueSetDefinitionLoad -v "17.04d"                                                                                                    |

<span id="page-15-0"></span>**Expert Admin Scripts (Focused on Mass Loads of Value Sets)**

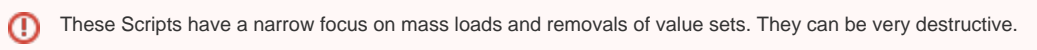

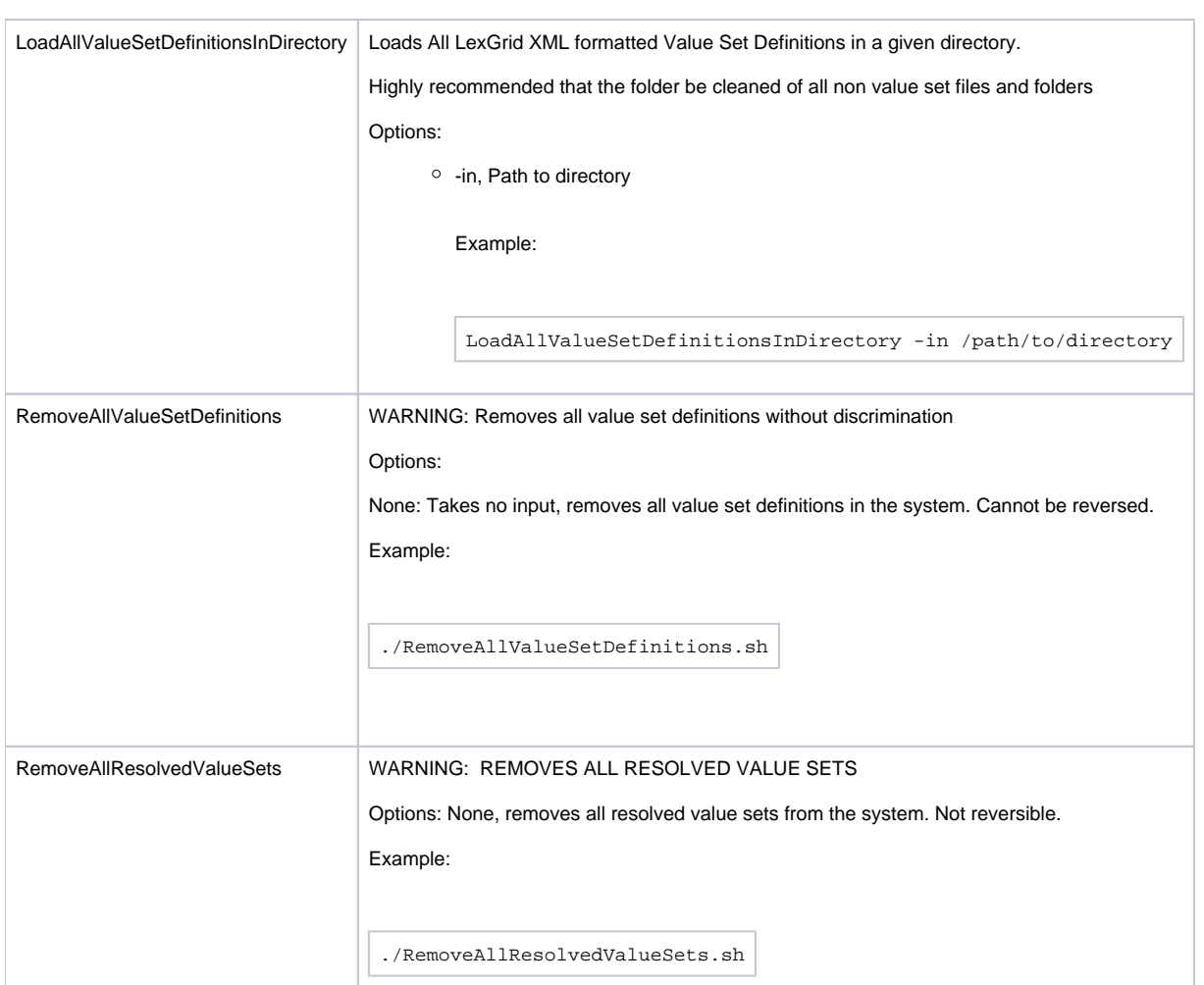

# <span id="page-16-0"></span>**LexEVS Validation Test Script**

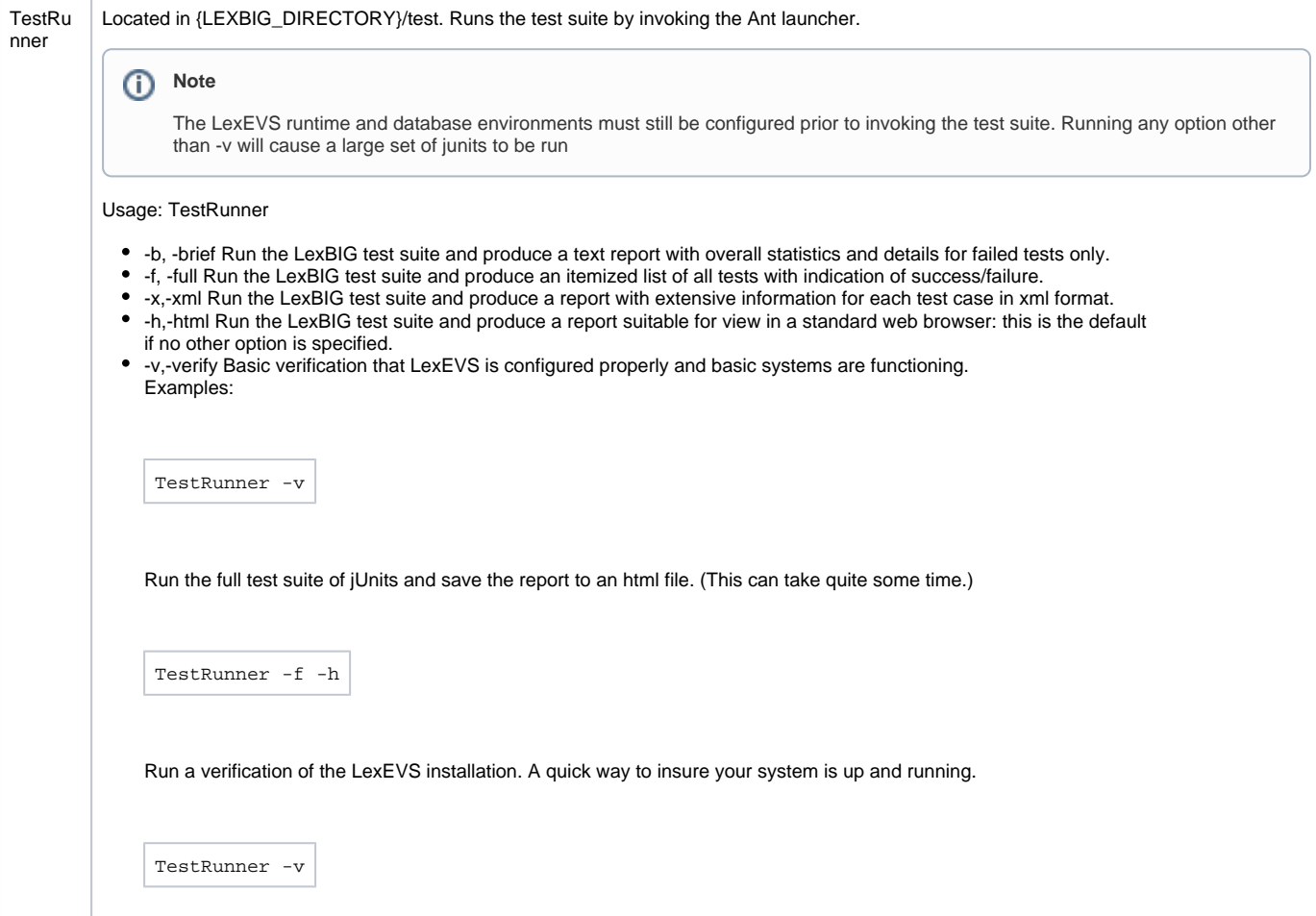

## <span id="page-17-0"></span>Command Line Scripts and Wrappers Overview

LexEVS provides a set of shell scripts and code wrappers that provide command line users standard options and automatic printouts of current coding schemes when performing administrative functions using the command line.

## <span id="page-17-1"></span>**Displaying Current Coding Schemes**

When you have coding Schemes Loaded to LexEVS many command line script calls will bring up a printout of a table of the loaded coding schemes to be used as a selective menu for other functions.

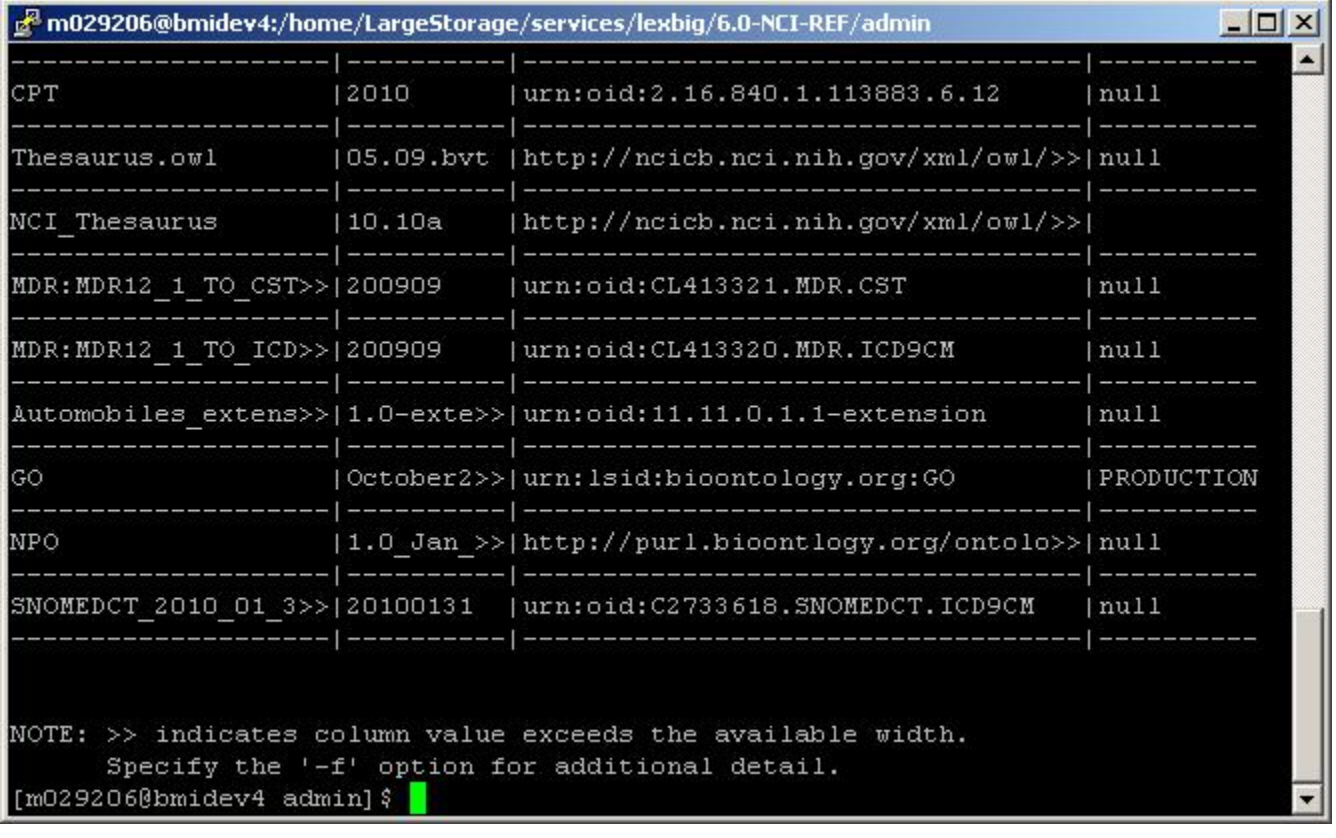

## <span id="page-18-0"></span>**Using Optional Parameters**

A standard parameter interface allows users to customize command line calls to LexEVS. These options control things such as loader synchronicity, supplemental file locations, and fault conditions. Shell scripts contain comments on usage for each function wrappers options.

```
# Loads an OWL file. You can provide a manifest file to configure coding scheme
# meta data.
#
# Options:
# -in,--input <uri> URI or path specifying location of the source file
# -mf,--manifest <uri> URI or path specifying location of the manifest file
# -lp,--loaderPrefs<uri> URI or path specifying location of the loader preference file
# -a, --activate ActivateScheme on successful load; if unspecified the
# vocabulary is loaded but not activated.
# -t, --tag <id> An optional tag ID (e.g. 'PRODUCTION' or 'TEST') to assign.
#
# Example: LoadOWL -in "file:///path/to/somefile.owl" -a
#
java -Xmx3000m -XX:MaxPermSize=256M -cp "../runtime/lbPatch.jar:../runtime/lbRuntime.jar"
org.LexGrid.LexBIG.admin.LoadOWL $@
```
### <span id="page-18-1"></span>**Setting Java Virtual Machine Options**

Heap size:

Memory management for heap size is a particular issue when loading larger Terminologies such as SNOMED or the NCI Thesaurus. Users need to be prepared to increase heap size if loads crash with heap size errors. Example:

<span id="page-18-2"></span>-Xmx:4000m

## Installing Sample Vocabularies

This LexEVS installation provides a sample vocabulary, Automobiles.xml, that can be loaded into the database.

1. In a **Command Prompt** window, enter the following to go to the example programs.

cd {LEXBIG\_DIRECTORY}/examples

- 2. To load an example vocabulary, run the LoadSampleData script, LoadSampleData.bat for Windows; LoadSampleData.sh for Linux.
- 3. To load other example vocabularies, run the appropriate script for any sample vocabulary in {LEXBIG\_DIRECTORY}/test/resources/testData.

### **Note**

Vocabularies cannot be loaded until configuration of the LexEVS runtime and database server are complete.

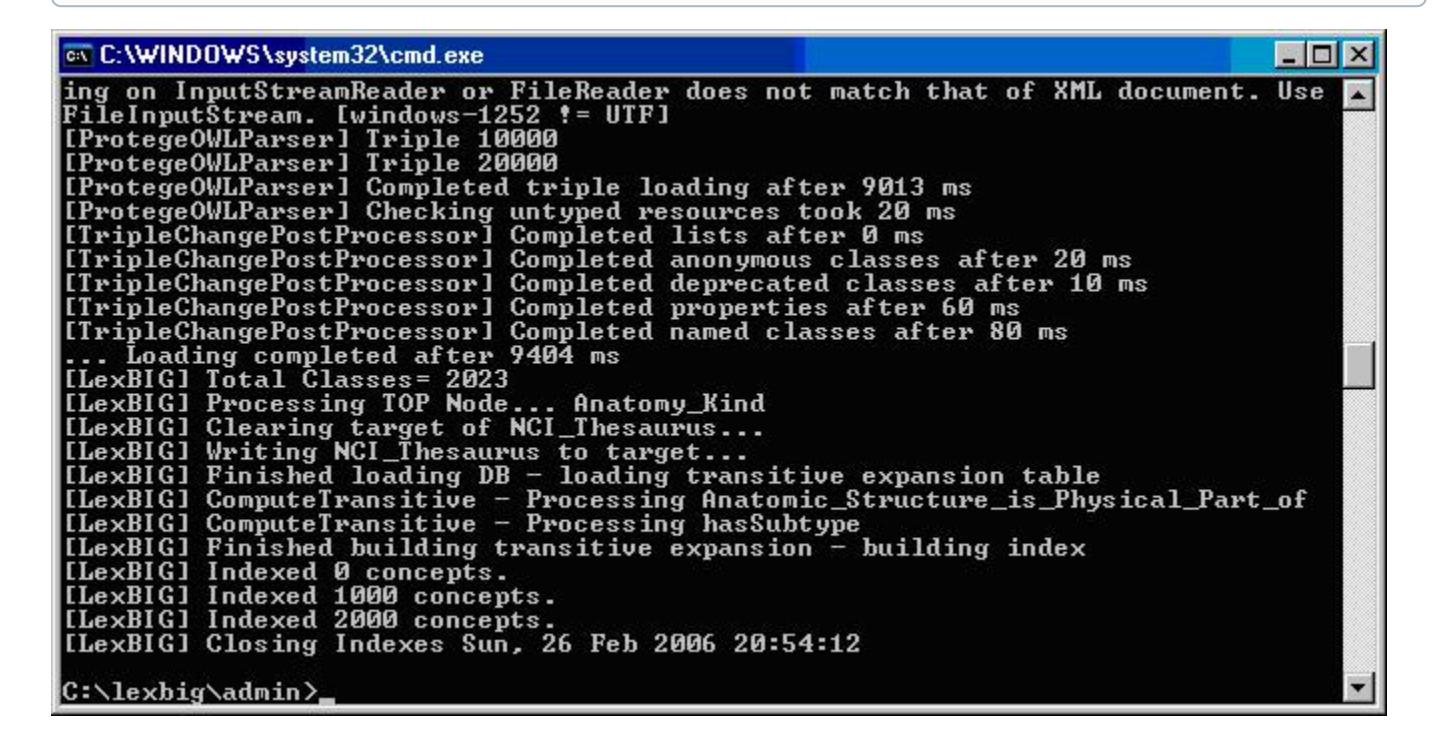

## <span id="page-19-0"></span>Running the sample query programs

A set of sample programs are provided in the {LEXBIG\_DIRECTORY}/examples directory. To run the sample query programs successfully a vocabulary must be loaded.

1. Enter

cd {LEXBIG\_DIRECTORY}/examples

2. Execute one of sample programs. .bat for windows or .sh for Linux. FindPropsandAssocForCode.bat FindRelatedCodes

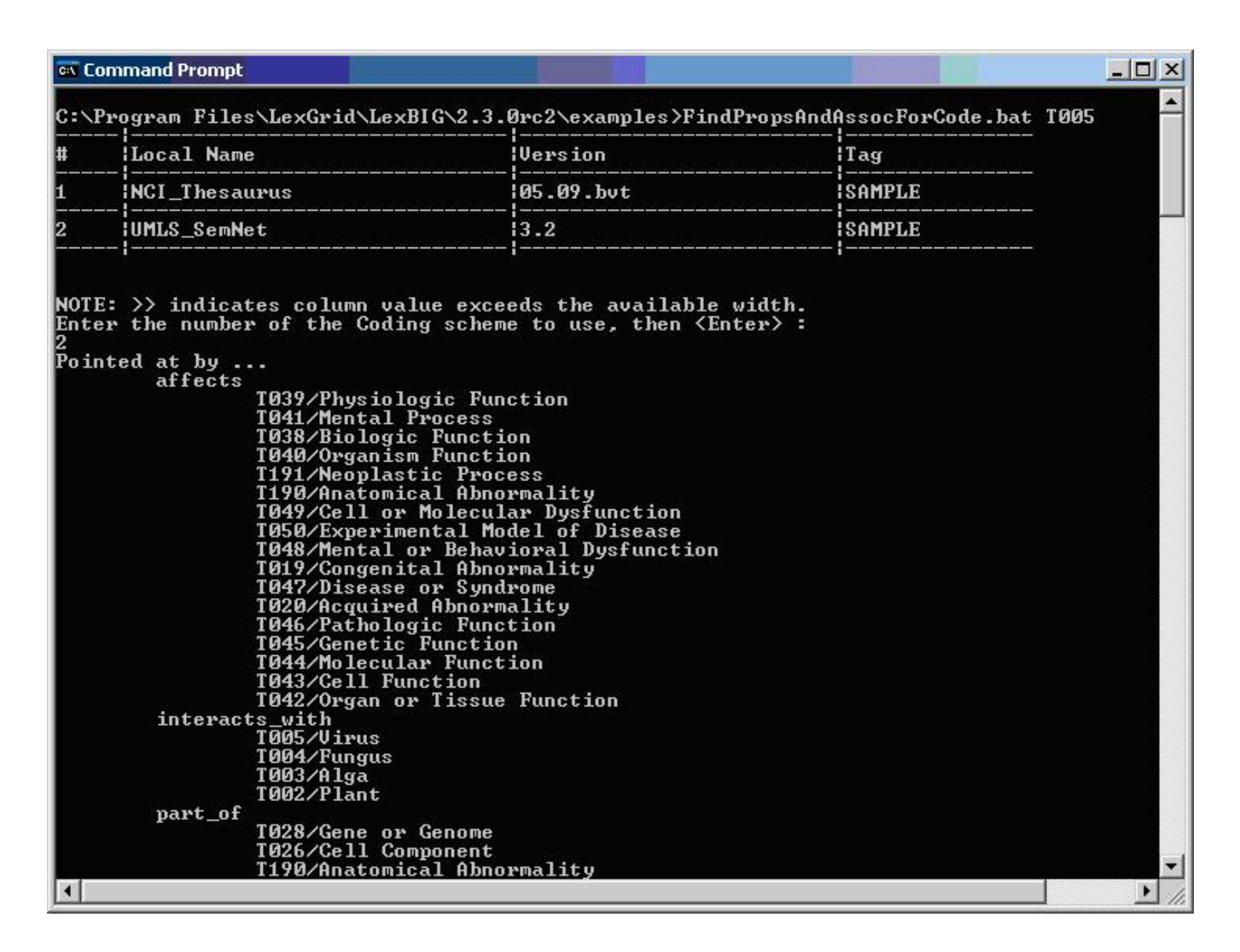

## <span id="page-20-0"></span>Installing NCI Vocabularies

## <span id="page-20-1"></span>**NCI Thesaurus Vocabulary**

This section describes the steps to download and install a full version of the NCI Thesaurus for the LexEVS Service.

1. Using a web or ftp client go to URL:<ftp://ftp1.nci.nih.gov/pub/cacore/EVS/>

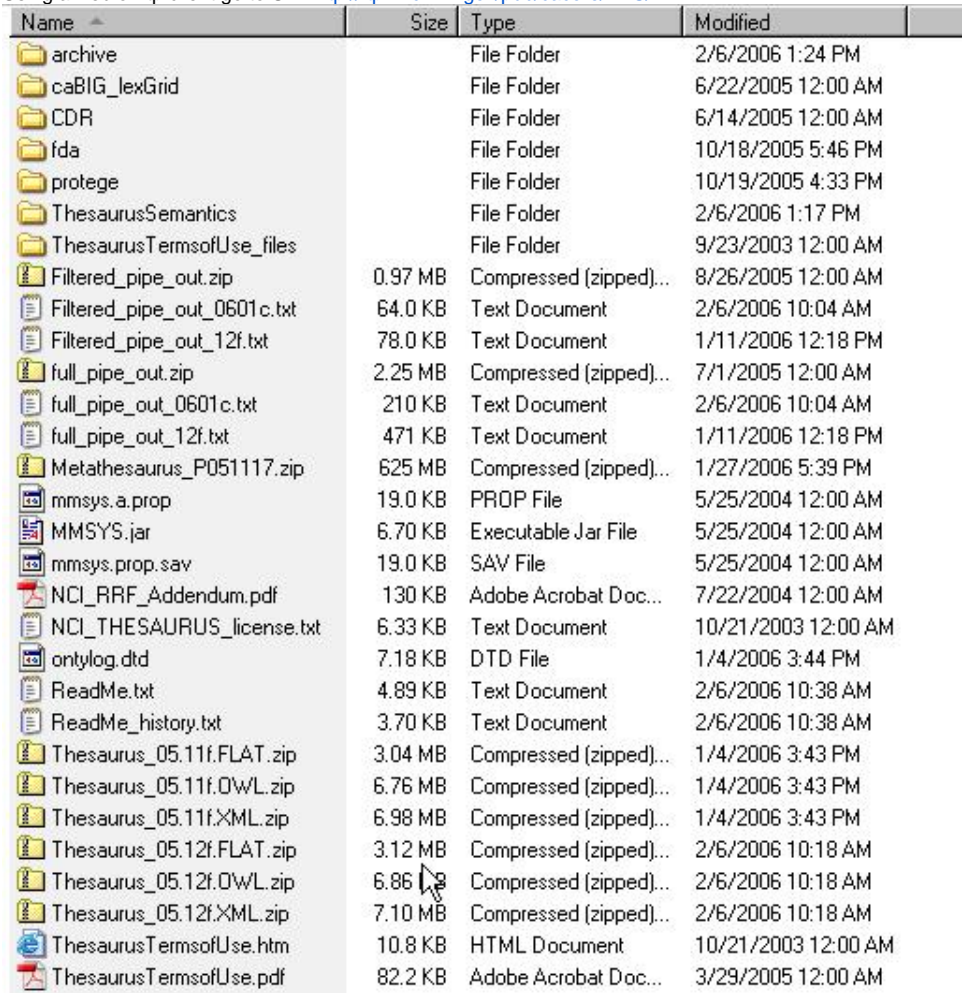

2. Select the version of NCI Thesaurus OWL you wish to download. Save the file to a directory on your machine.

3. Extract the OWL file from the zip download and save in a directory on your machine. This directory will be referred to as

NCI\_THESAURUS\_DIRECTORY

4. Using the LexEVS utilities load the NCI Thesaurus

cd {LexBIG\_DIRECTORY}/admin

For Windows installation use the following command

LoadOWL.bat -in "file:///{NCI\_THESAURUS\_DIRECTORY}/Thesaurus\_10.10d.owl"

For Linux installation use the following command

LoadOWL.sh -in "file:///{NCI\_THESAURUS\_DIRECTORY}/Thesaurus\_10.10d.owl"

## **Note**

The NCI Thesaurus has grown large enough that it can no longer be loaded on many typical desktop machines. We recommend a 64-bit operating system running on a multiprocessor computer with a minimum of 4g of memory. Server class Linux machines are the typical target for these loads. The time to load NCI Thesaurus will vary depending on machine, memory, and disk speed. Expect a couple of hours for a higher end machine.

The following code sample shows the example output from load of NCI Thesaurus 05.12f

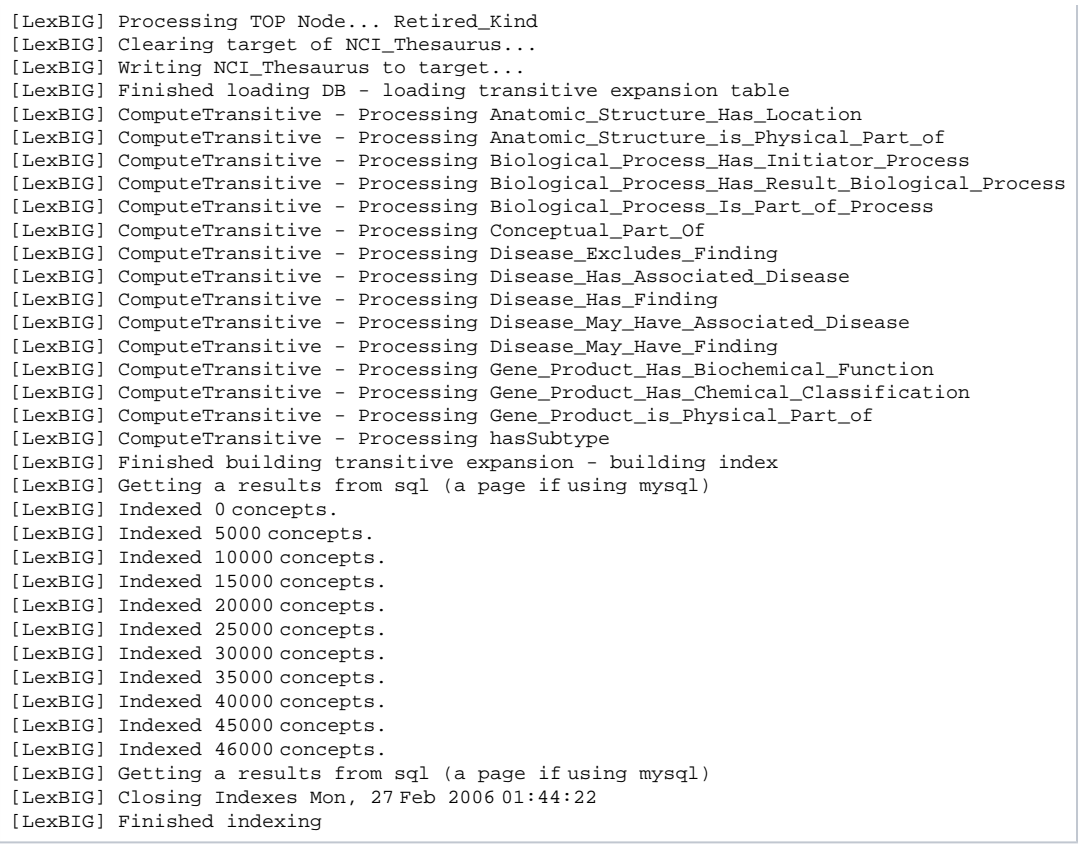

## <span id="page-22-0"></span>**NCI Metathesaurus Vocabulary**

#### <span id="page-22-1"></span>**Loading the Metathesaurus**

This section describes the steps to download and install a full version of the NCI Metathesaurus for the LexEVS Service.

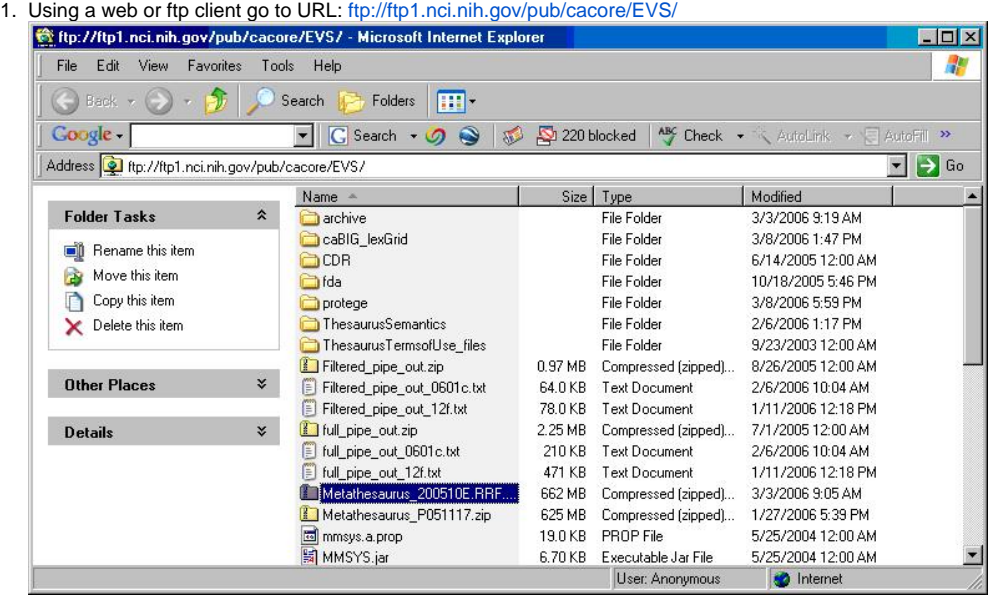

2. Select the version of NCI Metathesaurus RRF you wish to download. Save the file to a directory on your machine.

3. Extract the RRF files from the zip download and save in a directory on your machine. This directory will be referred to as NCI\_METATHESAURUS\_DIRECTORY. RELEASE\_INFO.RRF is required to be present for the load utility to work.

4. Using the LexEVS utilities load the NCI Thesaurus

```
cd {LexBIG_DIRECTORY}/admin
```
For Windows installation use the following command

```
LoadMetaBatch.bat -in "file:///{NCI_METATHESAURUS_DIRECTORY}/"
```
For Linux installation use the following command

LoadMetaBatch.sh -in "file:///{NCI\_THESAURUS\_DIRECTORY}/"

## **Note**

NCI Metathesaurus contains many individual vocabularies some of which are large vocabularies in and of themselves. It requires many hours to load and index. It can require 36 hours on a multiprocessor machine with 6g plus memory. The total time to load NCI MetaThesaurus will vary depending on machine, memory, and disk speed. Because this loader uses a batch loading strategy it is less dependent on memory, but some users will see 3 or 4 day load times with average multiprocessor processing power.

#### <span id="page-23-0"></span>**Resuming Loads**

Since this loader is resource hungry we provide the option to restart should you find your resource settings to be inadequate. Resuming loads which have crashed or been interrupted by server problems is possible using the ResumeBatchLoad script set.

1. Using the LexEVS utilities load the NCI Thesaurus

cd {LexBIG\_DIRECTORY}/admin

• For Windows installation use the following command

```
ResumeMetaBatch.bat -in "file:///{NCI_METATHESAURUS_DIRECTORY}/" -s "NCI Metathesaurus" -uri "urn:oid:
2.16.840.1.113883.3.26.1.2" -version "200601"
```
For Linux installation use the following command

```
ResumeMetaBatch.sh -in "file:///{NCI_THESAURUS_DIRECTORY}/" -s "NCI Metathesaurus" -uri "urn:oid:
2.16.840.1.113883.3.26.1.2" -version "200601"
```
#### <span id="page-23-1"></span>**NCI History**

This section describes the steps to download and install a history file for NCI Thesaurus.

1. Using a web or ftp client go to URL:

ftp://ftp1.nci.nih.gov/pub/cacore/EVS/

- 2. Select the version of NCI History you wish to download. Save the file to a directory on your machine. Select the VersionFile download to the same directory as the history file.
- 3. Extract the History files from the zip download and save in a directory on your machine. This directory will be referred to as NCI\_HISTORY\_DIRECTORY
- 4. Using the LexEVS utilities load the NCI Thesaurus

cd {LexBIG\_DIRECTORY}/admin

For Windows installation use the following command:

```
LoadNCIHistory.bat -nf -in "file:///{NCI_HISTORY_DIRECTORY}" -vf "[file:///NCI_HISTORY_DIRECTORY]}
/VersionFile"
```
For Linux installation use the following command:

```
LoadNCIHistory.sh -nf -in "file:///{NCI_HISTORY_DIRECTORY}" -vf "[file:///{NCI_HISTORY_DIRECTORY]}
/VersionFile"
```
#### **Note**

If a 'releaseId' occurs twice in the file, the last occurrence will be stored. If LexEVS already knows about a releaseId (from a previous history load), the information is updated to match what is provided in the file. This file has to be provided to the load API on every load because you will need to maintain it in the future as each new release is made. We have created this file that should be valid as of today from the information that we found in the archive folder on your ftp server. You can find this file in the 'resources' directory of the LexEVS install.

### <span id="page-24-0"></span>Deactivating and Removing a Vocabulary

This section describes the steps to deactivate a coding scheme and remove coding scheme from LexEVS Service.

1. Change directory to LexEVS administration directory. Enter:

```
cd {LEXBIG_DIRECTORY}/admin
```
2. Use the DeactiveScheme utility to prevent access to coding scheme. Once a coding scheme is deactivated, client programs will not be able to access the content for the specific coding scheme and version. Example:

DeactivateScheme -u "urn:oid:2.16.840.1.113883.3.26.1.1" -v "10.10d"

3. Use RemoveScheme utility to remove coding scheme from LexEVS service and database. Example:

RemoveScheme -u "urn:oid:2.16.840.1.113883.3.26.1.1" -v "10.10d"

## <span id="page-24-1"></span>Tagging a Vocabulary

This section describes the steps to tag a coding scheme to be used via LexEVS API.

1. Change directory to LexEVS administration directory. Enter:

```
cd {LEXBIG_DIRECTORY}/admin
```
2. Use the TagScheme to tag a coding system and version with a local tag name (e.g. PRODUCTION). This tag name can be used via LexEVS API for query restriction. Example:

```
TagScheme -u "urn:oid:2.16.840.1.113883.3.26.1.1" -v "10.10d" -t "PRODUCTION"
```
### <span id="page-24-2"></span>IndexManagement

LexEVS indexes can be manually updated, removed and optimized by users. This is a useful function particularly when metadata, authoring and post processing may have taken place.

#### <span id="page-24-3"></span>**Remove Index**

1. Change directory to LexEVS administration directory. Enter:

```
cd {LEXBIG_DIRECTORY}/admin
```

```
2. 
Use RemoveIndex script to remove an index for a particular coding scheme.
  Example:
  Windows:
  RemoveIndex.bat
  Linux:
  RemoveIndex.sh
```
- 3. Interactive commmand: Enter the number of the Coding Scheme to use, then <Enter>. User responds with column number for appropriate coding scheme.
- 4. Interactive command: CLEAR? ('Y' to confirm, any other key to cancel). User responds with 'Y'

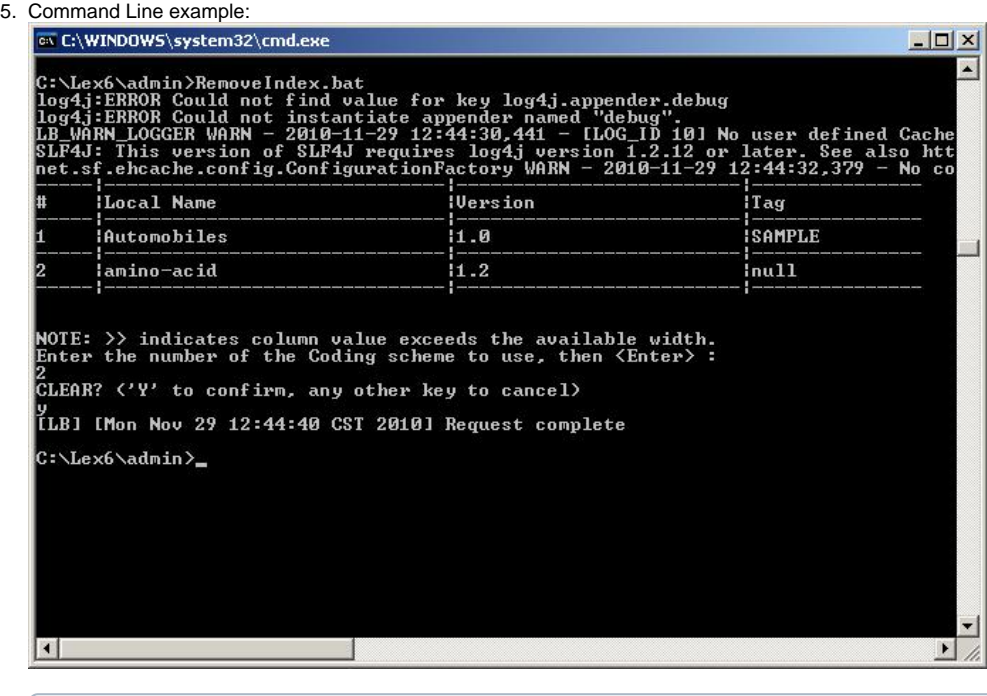

Concepts cannot be resolved without an index. Rebuilding the index is required.

#### <span id="page-25-0"></span>**Rebuild Index**

⋒

1. Change directory to LexEVS administration directory. Enter

2. Use RebuildIndex script to rebuild an index for a particular coding scheme. cd {LEXBIG\_DIRECTORY}/admin Example: Windows:

RebuildIndex.bat Linux:

**Note**

- RebuildIndex.sh
- 3. Interactive command: Enter the number of the Coding Scheme to use, then <Enter>.

User responds with column number for appropriate coding scheme.

1. Interactive command: REBUILD INDEX FOR URI? <uri displayed here> ('Y' to confirm, any other key to cancel). User responds with 'Y'

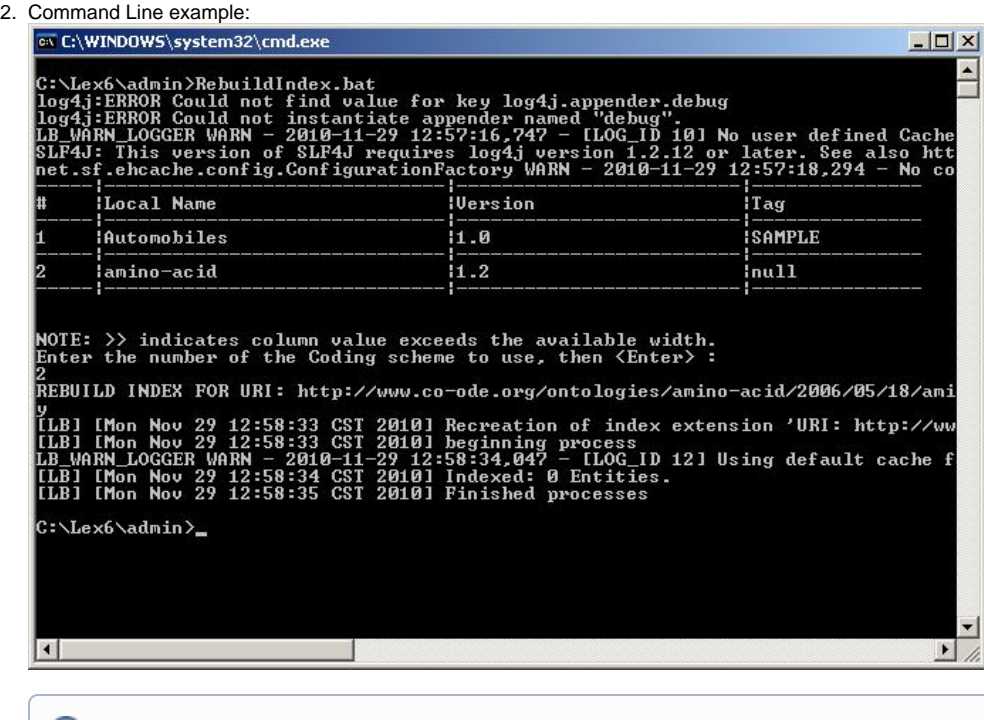

**Note**

It may be useful and performance enhancing to run OptimizeLuceneIndex script after removing and rebuilding.

# <span id="page-26-0"></span>Value Set and Pick List Loading

[Value Set and Pick List Scripts](https://wiki.nci.nih.gov/display/LexEVS/LexEVS+6.x+Value+Set+Service#LexEVS6.xValueSetService-LoadScripts)

: